**Портативный компьютер Руководство пользователя**

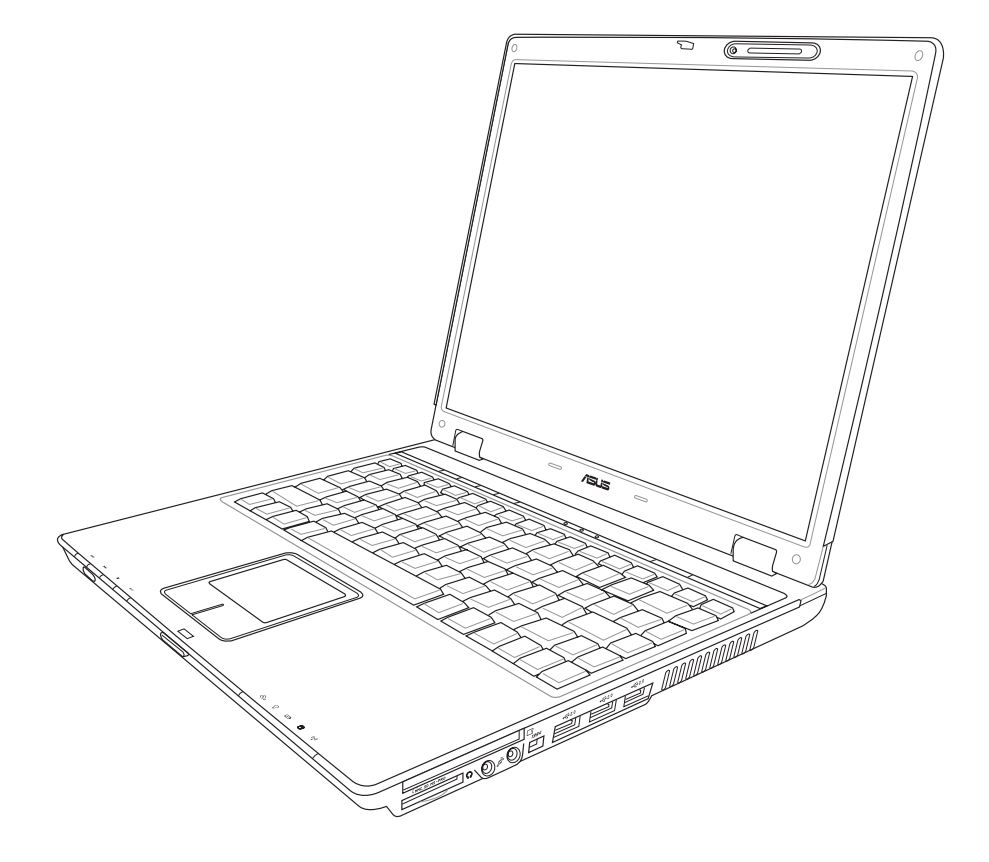

**R2478 / Апрель 2006**

### Содержание

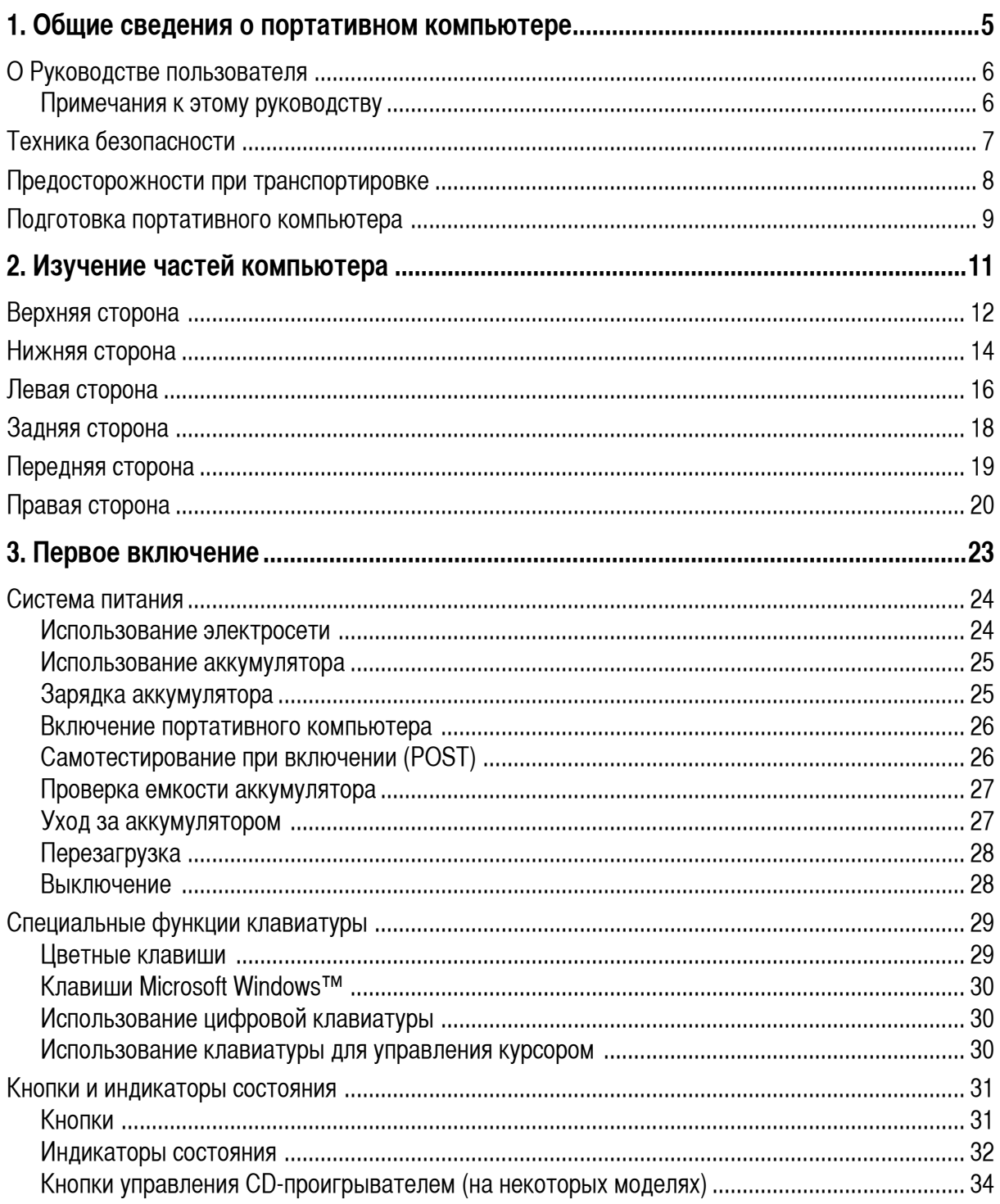

## Содержание

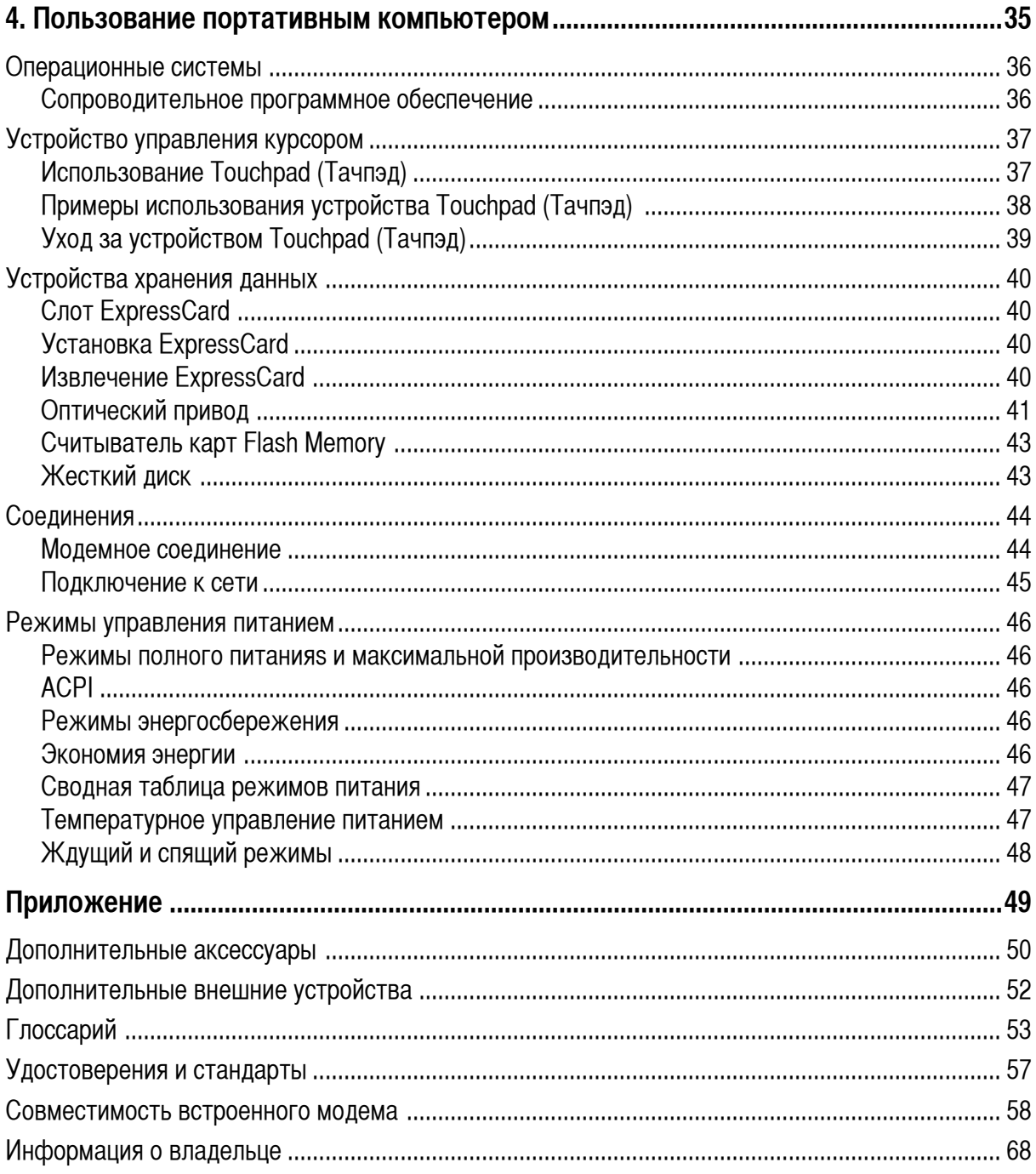

### **Содержание**

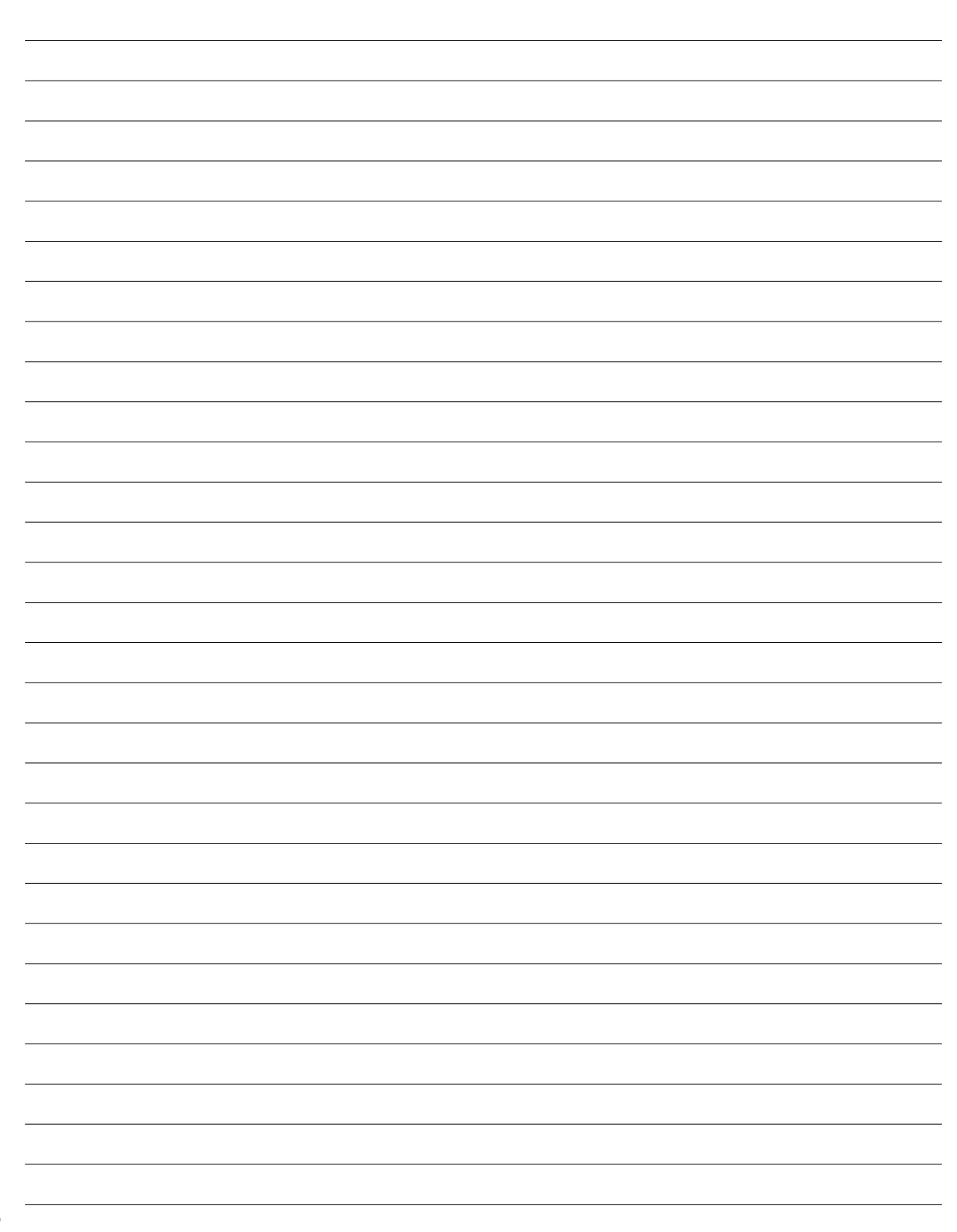

L

**4**

## **1. Общие сведения о портативном компьютере**

**О Руководстве пользователя Примечания к этому руководству Техника безопасности Подготовка портативного компьютера**

## **О Руководстве пользователя**

Вы держите в руках Руководство пользователя портативного компьютера. В этом руководстве содержится информация о различных компонентах компьютера и их использовании. Ниже следует перечень основных разделов руководства:

- **1. Общие сведения о портативном компьютере** Введение в описание компьютера и это руководство.
- **2. Изучение частей компьютера** Содержит информацию о компонентах портативного компьютера.
- **3. Первое включение** Содержит информацию о первом включении портативного компьютера.
- **4. Пользование портативным компьютером** Содержит информацию о пользовании компонентами компьютера.
- **5. Приложение** Информация о дополнительных аксессуарах и дополнительная информация.

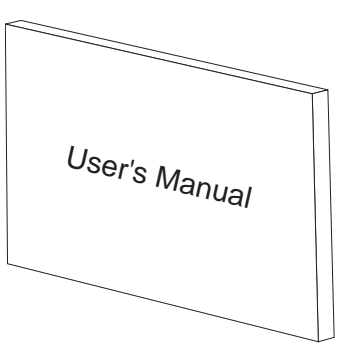

### **Примечания к этому руководству**

В руководстве встречаются выделенные жирным шрифтом примечания и предупреждения, которые следует иметь в виду, чтобы выполнять определенные задачи полностью и безопасно. Эти примечания имеют следующие степени важности:

**ВНИМАНИЕ! Информация о предотвращении** {i} **повреждений оборудования, потери данных и бытовых травм.**

**ОСТОРОЖНО! Информация о действиях, которые могут привести к повреждению оборудования, потере данных или бытовым травмам.**

**СОВЕТ: Полезные советы и информация для опытных пользователей.**

**ПРИМЕЧАНИЕ: Советы и информация по выполнению конкретных задач.**

Буквы и цифры в < > или [ ] означают клавиши на клавиатуре; не набирайте < > и [ ] и эти буквы и цифры.

**[ ]**

## Техника безопасности

Соблюдение нижеследующих правил техники безопасности продлит срок службы вашего портативного компьютера. Соблюдайте все правила предосторожности и инструкции. За исключением описанного в настоящем руководстве, все техническое обслуживание должно производиться только квалифицированными специалистами. Не пользуйтесь поврежденными сетевыми шнурами, аксесуарами и периферийными устройствами. Не используйте чистящие средства и растворители, такие, как бензол, или иные химикаты для очистки поверхности компьютера или рядом с ним.

ОСТОРОЖНО! Прежде, чем чистить компьютер, отключите его от сети и извлеките аккумулятор. Протрите поверхность компьютера чистой губкой или кусочком замши, смоченной в растворенном в воде неабразивном чистящим средстве, затем удалите лишню влагу сухой тряпкой.

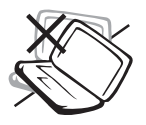

НЕ устанавливайте компьютер на неровную или неустойчивую поверхность. В случае повреждения корпуса обращайтесь в сервис-центр.

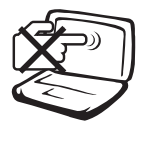

НЕ нажимайте на поверхность экрана и не прикасайтесь к ней. Не помещайте компьютер рядом с мелкими предметами, которые могут его поцарапать или попасть внутрь.

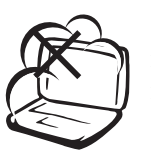

НЕ помещайте компьютер в пыльную или грязную среду. НЕ пользуйтесь компьютером во время утечки газа.

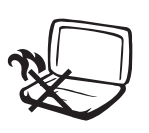

Лля предотвращения дискомфорта или ожогов из-за высокой температуры не оставляйте ноутбук на коленях или другой части тела.

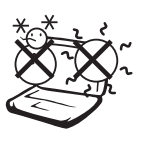

Допустимый температурный диапазон: Этот портативный компьютер может использоваться при температуре воздуха в диапазоне от 5°С/41°F до 35°С (95°F).

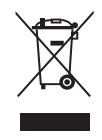

НЕ выбрасывайте ноутбук в муниципальный мусор. Ознакомьтесь с местными инструкциями по утилизации электронных продуктов.

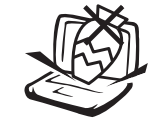

НЕ ставьте и не роняйте предметы на поверхность компьютера и не засовывайте в него посторонние предметы.

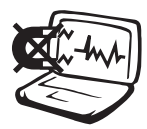

НЕ подвергайте компьютер воздействию сильных магнитных или электрических полей.

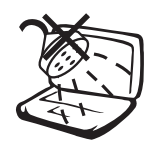

НЕ подвергайте воздействию и не используйте вблизи от жидкостей, дождей и влаги. **HE** пользуйтесь модемом во время грозы.

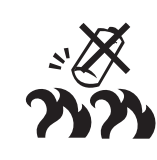

Безопасность аккумулятора НЕ бросайте аккумулятор в огонь. НЕ разбирайте аккумулятор.

НЕ перемыкайте контакты.

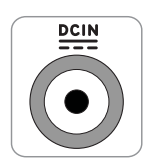

Входящее напряжение: 19VDC, 3.42A (65W).

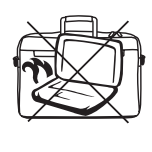

НЕ накрывайте включенный ноутбук любыми материалами, которые затрудняют циркуляцию воздуха, например не кладите его в сумку для переноса.

### **Предосторожности при транспортировке**

Для подготовки портативного компьютера к транспортировке, отключите и отсоедините все внешние периферийные устройства во избежание повреждения соединительных кабелей. При отключении питания компьютера головки винчестера отодвигаются во избежание царапания поверхности жесткого диска при транспортировке. Поэтому не следует транспортировать портативный компьютер со включенным питанием. Закройте крышку компьютера и убедитесь, что замки защелкнулись, для защиты клавиатуры и экрана от повреждений.

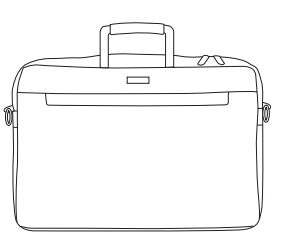

#### **Упаковка портативного компьютера**

Используйте чехол для транспортировки портативного компьютера, такой, как входит в комплект поставки, для защиты компьютера от грязи, влаги, ударов и царапин.

**ПРИМЕЧАНИЕ: Поверхность легко тускнеет от неправильного обращения. Будьте осторожны, не царапайте и не трите поверхности портативного компьютера при транспортировке.**

#### **Зарядка аккумулятора**

Если вы собираетесь пользоваться питанием от аккумулятора, убедитесь, что вы полностью зарядили аккумулятор своего компьютера и дополнительные наборы аккумуляторов перед длительным путешествием. Помните, что сетевой адаптер заряжает аккумулятор все время, которое он подключен к компьютеру и к электрической сети. Имейте в виду, что при пользовании портативным компьютером зарядка аккумуляторов занимает больше времени.

#### **Правила предосторожности при авиаперелетах**

Если вы собираетесь пользоваться своим портативным компьютером во время авиаперелета,сообщите об этом авиакомпании. В большинстве авиакомпаний существуют ограничения на использование электронных приборов. В большинстве авиакомпаний пользование элекроникой не разрешается во время взлета и посадки.

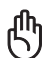

**ОСТОРОЖНО! Существует три основных типа устройств обеспечения безопасности в аэропортах: ренгеновские машины (просвечивающие вещи, поставленные на ленту конвейера), магнитные детекторы (через которые проходят люди) и магнитные жезлы (ручные устройства, с помощью которых проверяют людей или отдельные устройства). Портативный компьютер и дискеты можно пропускать через рентгеновскую машину. При этом не рекомендуется проносить портативный компьютер и дискеты через магнитные детекторы или подвергать их действию магнитных жезлов.**

### **Подготовка портативного компьютера**

Это только краткие инструкции по началу работы с портативным компьютером. Более подробные сведения содержатся на следующих страницах.

### **1. Установите аккумулятор**

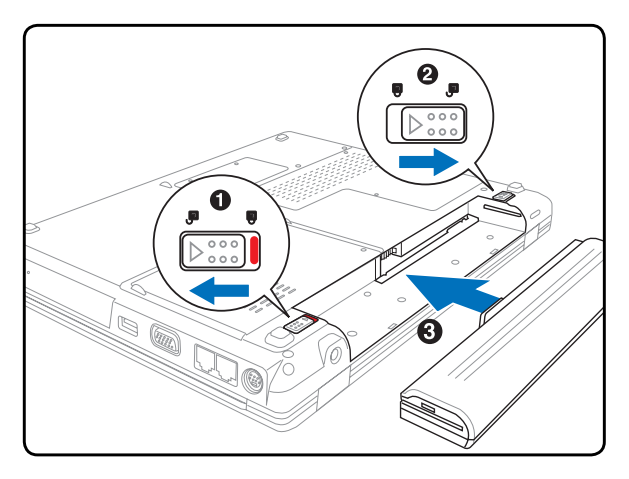

**ОСТОРОЖНО! При открывании не откидывайте** {i **крышку до конца, чтобы не сломать шарниры! Никогда не поднимайте компьютер за крышку!**

### **2. Подключите адаптер питания**

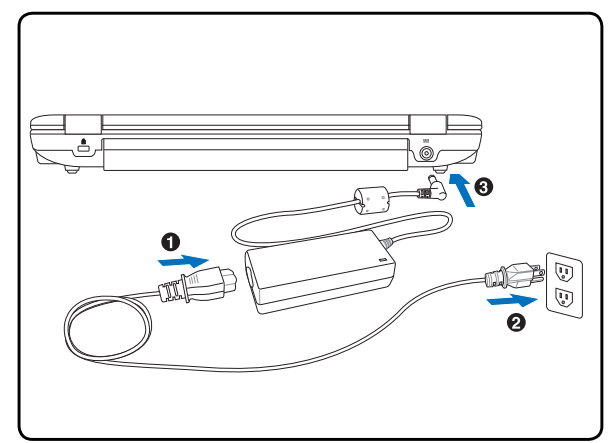

### **3. Откройте ноутбук 4. Включите наутбук**

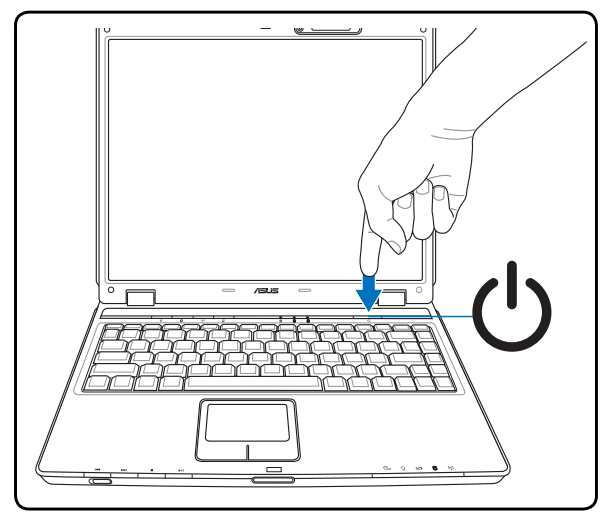

Нажмите кнопку выключателя.

(При работе с операционной системой Windows XP эта кнопка может использоваться для безопасного ВЫКЛЮЧЕНИЯ портативного компьютера.)

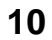

## **2. Изучение частей компьютера**

**Стороны портативного компьютера**

### **Верхняя сторона**

На следующей схеме представлены компоненты, расположенные на этой стороне портативного компьютера.

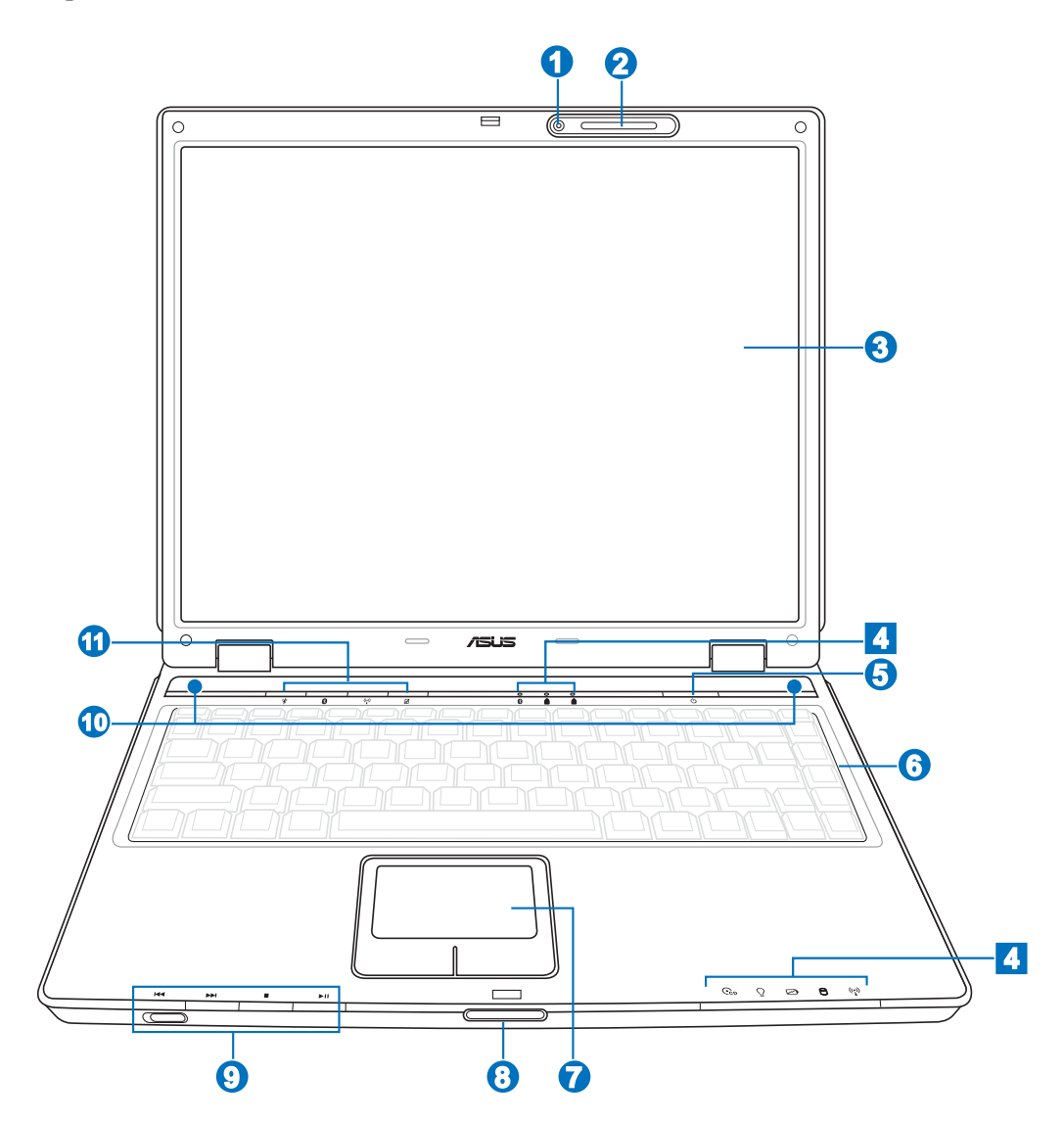

#### **Камера (на некоторых моделях)**

Встроенная камера позволяет фотографировать и снимать видеофильмы. Она может использоваться с системами конференций голосовой связи и другими приложениями для интерактивного взаимодействия.

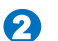

#### **Микрофон (Встроенный)**

Встроенный микрофон может использоваться для видеоконференций, наложения голоса или простой звукозаписи.

#### **Дисплей**

**3**

**7**

**8**

৻₩

Функции экрана те же, что и у монитора стационарного компьютера. В портативном компьютере используется активная матрица TFT LCD, дающая превосходное изображение, не хуже, чем мониторы стационарных компьютеров. В отличие от электронно-лучевых мониторов, экран LCD не производит излучений и не мерцает, что значительно комфортнее для глаз. Для очистки используйтемягкуюткань без химжидкостей. (При необходимости используйте простуюводу) Примечание: Для увеличения яркости и уменьшения веса в этомноутбуке изпользуется новая технология V-cut, но из-за ограничения этой технологии экран может быть немного светлее.

#### **Индикаторы 4**

Индикаторы подробно описаны в ражделе 3.

#### **Кнопка питания 5**

Кнопка питания используется для включения и выключения компьютера, а также для выхода из режима STD. Чтобы включить или выключить компьютер, нажмите на кнопку один раз. В Windows XP, эта кнопка может испльзоваться для безопасного выключения ноутбука. Кнопка питания работает только при открытой панели.

#### **Клавиатура 6**

Клавиатура состоит из клавиш стандартного размера с удобным ходом (глубиной нажатия) и подставкой для обеих рук. Клавиатура содержит две функциональные клавиши Windows<sup>TM</sup> для облегчения навигации в операционной системе Windows™.

### **Touchpad (Тачпэд) и кнопки**

Панель "Touchpad (Тачпэд)" и ее кнопки являются устройством управления курсором, выполняющим те же функции, что и мышь в стационарном компьютере. Программная функция прокрутки, облегчающая навигацию в системе Windows или в сети, доступна после установки прилагаемой утилиты.

#### **Выступ на крышке**

Поднимите крышку за выступ для открытия дисплея.

**ОСТОРОЖНО! При открывании не откидывайте крышку до конца, чтобы не сломать шарниры! Никогда не поднимайте компьютер за крышку!**

#### **CD Player Control Buttons 9**

Несколько кнопок управления CD-приводом, выполнены снаружи ноутбука для удобного проигрывания звуковых компакт-дисков. Когда ноубук включен, кнопки управляют программным CD-проигрывателем в вашей операционной системе. Когда ноутбук ВЫКЛЮЧЕН, кнопки управления CD-приводом активизируют аппаратный CD-проигрыватель, который позволяет вам слушать звуковые компакт-диски без программного обеспечения. (Для подробной информации смотрите раздел 3).

#### **Стерео колонки 10**

Встроенные стерео колонки позволяют воспроизводить звук без дополнительных устройств. Звуковая мультимедийная система содержит встроенный звуковой контроллер, обеспечивающий насыщенный живой звук (качество звука выше при использовании внешних стереофонических наушников или динамиков). Все звуковые функции управляются программно.

#### **Клавиши быстрого запуска 11**

Клавиши быстрого запуска позволяют вам запускать частоиспользуемые приложения одним нажатием кнопки. Подробности приведены далее в этом руководстве.

## **Нижняя сторона**

На диаграмме внизу изображены компоненты нижней стороны портативного компьютера.

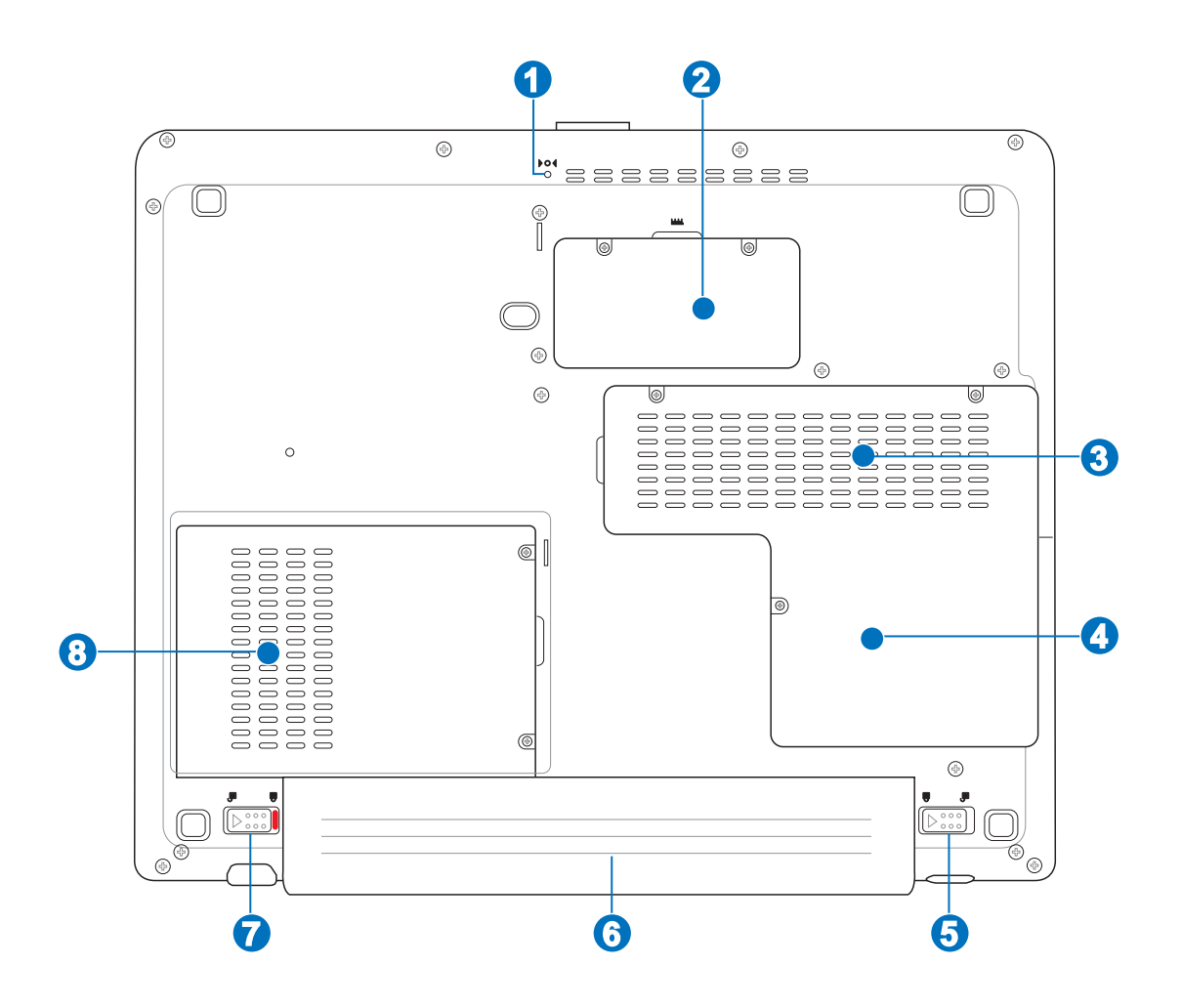

凸 **ОСТОРОЖНО! Нижняя часть портативного компьютера может очень сильно нагреваться. Будьте осторожны в обращении с недавно включенным или выключеным компьютером. Высокие температуры нормальны во время работы и зарядки аккумулятора. НЕ СТАВЬТЕ ПОРТАТИВНЫЙ КОМПЬЮТЕР НА КОЛЕНИ ИЛИ НА ДРУГИЕ ЧАСТИ ТЕЛА ВО ИЗБЕЖАНИЕ ОЖОГОВ.**

#### **Кнопка аварийного выключения 1**

Используется в случае, когда портативный компьютер не удается выключить или перезагрузить помощью операционной системы.

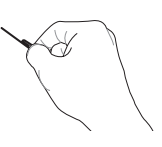

#### • ШШ Отсек памяти

Отсек памяти предназначен для установки дополнительной памяти. Добавление памяти может увеличить быстродействие и уменьшить количество обращений к диску. BIOS автоматически определит количество памяти в системе и настроит CMOS в соответствии с проведенным POST (самотестировани при включении). После установки памяти не требуется аппаратная или программная настройка. Информацию о добавлении памяти вы можете узнать в сервис-центре или у дилера. Приобретайте память только у санкционированных продавцов этого ноутбука для гарантии совместимости и надежности.

#### |□ Отсек процессора Q

Некоторые модели портативных компьютеров имеют процессор, помещенный в сокет, позволяющий модернизировать его в будущем. Некоторые модели не позволяют модернизацию. Посетите Сервис центр, чтобы узнать больше информации о модернизации.

ОСТОРОЖНО! Замена процессора или жесткого диска самостоятельно аннулирует гарантию.

#### •• Охлаждающий вентилятор

Включение и отключение охлаждающего вентилятора зависит от установленного температурного порога.

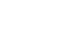

#### • Фиксатор аккумулятора

Фиксатор аккумулятра предназначен для закрепления аккумулятора. Более подробно это описано в разделе о работе с батареей в данном руководстве.

#### G

#### **В Комплект аккумуляторов**

Аккумулятор содержит часть поверхности корпуса в целях уменьшения общей толщины компьютера. При извлечении аккумулятора вместе с ним извлекается часть корпуса. Дальнейшая разборка аккумулятора невозможна, при нобходимости он заменяется целиком.

#### п Ручной фиксатор аккумулятора

Фиксатор аккумулятра предназначен для закрепления аккумулятора. Передвиньте фиксатор в позицию разблокирования для извлечения или вставки аккумулятора. Переместите фиксатор в позицию блокировано после вставки аккумулятора.

#### Отсек жесткого диска 8

Жесткий диск закреплен в отсеке. Установка нового жесткого диска должна выполняться только уполномоченными сервисными центрами или дилерами.

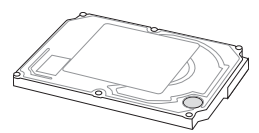

### **Левая сторона**

На рисунке внизу изображены компоненты задней стороны портативного компьютера.

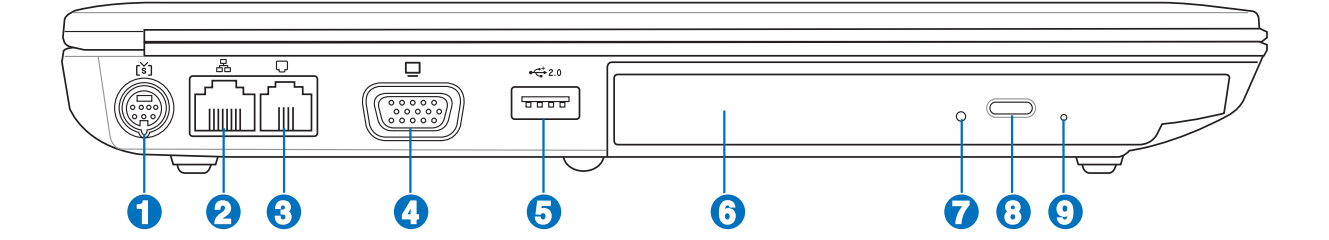

### **Порт TV-Out**

Если вам действительно нужен большой дисплей, воспользуйтесь функцией TV-Out. TV-Out обеспечивает подсоединение к телевизору или видеопроектору высокой четкости с помощью кабеля Super VHS (S-Video) (в комплект поставки не входит). Для использования входов RCA ("тюльпан"), имеющихся на всех стандартных видеоустройствах, предоставляется адаптер. Порт поддерживает форматы NTSC и PAL.

### **Порт LAN**

**2**

**1**

**3**

**4**

Порт ЛВС RJ-45 больше по размеру, чем порт модема RJ-11, и предназначается для кабелей Ethernet RJ-45 для подключения к локальной сети. Встроенный порт RJ45 обеспечивает удобное подключение без дополнительных адаптеров.

### **Модемный порт**

Телефонный разьём RJ-11 рассчитан на телефонный кабель RJ-45. Встроенный модем поддерживает передачу данных со скоростью до 56K по протоколу V.90. Встроеный разъем допускает удобное использование без дополнительных адаптеров.

**ОСТОРОЖНО! Всроенный модем не поддерживает напряжение, используемое в цифровых телефонных сетях. Не подключайте разьём RJ-11 к цифровым телефонным сетям, так как модем может выйти из строя.**

### **Выход для подключения монитора**

15-штырьковый разъем для монитора поддерживает стандартное VGA-совместимое устройство, такое, как монитор или проектор, для просмотра изображения на большем внешнем экране.

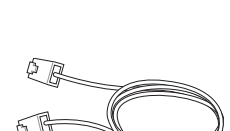

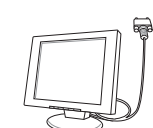

O)

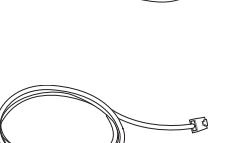

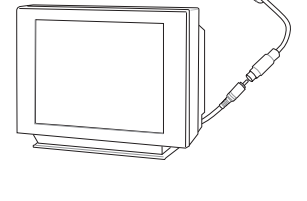

### $\frac{1}{2.0}$  Порты USB (2.0/1.1)

6

7

Универсальная последовательная шина совместима с устройствами типов USB 2.0 или USB 1.1, например, клавиатурами, позиционирующими устройствами, модемами, приводами жестких дисков, принтерами, мониторами и сканерами, подсоединенными последовательно на скорости по 12Mbits/sec (USB 1.1) и 480Mbits/sec (USB 2.0). USB позволяет подключить к

одному компьютеру много устройств, используя хабы. USB поддерживает "горячее подключение" устройств, таким образом, можно подключать и отключать периферийные устройства без перезагрузки компьютера.

#### © Оптический привод G

В рамках одной модели ноутбука возможны поставки различных конфигураций, в том числе, и разных моделей оптических приводов. Оптический привод может читать/ писать обычные компакт-диски (CD R/RW) и опционально DVD диски (DVD R/RW, форматов "+" и/или "-"). Поэтому, при покупке ноутбука пожалуйста обращайте внимание на конкретные параметры оптического привода покупаемой модели.

### Индикатор активности оптического привода

Индикатор активности оптического привода показывает обращения к нему (операции чтения/записи данных).

#### 8 Извлечение компак-диска

Оптический привод имеет кнопку для открытия лотка. Вы также можете открывать лоток программно пользуясь любыми плеерами или щелкнув правой клавишей мыши по оптическому приводу в Windows™ "Мой Компьютер" и выбрав соответствующий пункт контекстного меню.

#### © Аварийное извлечение компак-диска  $\boldsymbol{\Omega}$

Аварийное извлечение используется для извлечения лотка привода в случае если обычным способом этого сделать не возможно. Используйте его только в случае крайней необходимости.

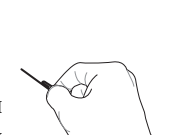

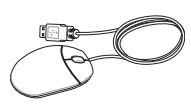

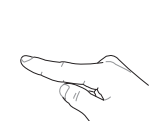

### **Задняя сторона**

На рисунке внизу изображены компоненты задней стороны портативного компьютера.

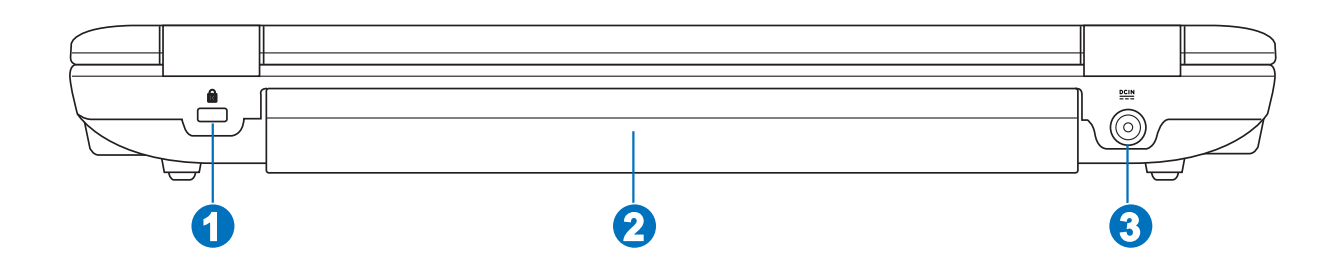

### **Порт для замка Kensington®**

Порт для замка Kensington® позволяет закреплять портативный компьютер с помощью совместимых со стандартом Kensington® средств обеспечения безопасности. Как правило, такие средства состоят из металлического троса и замка и позволяют прикрепить портативный компьютер к неподвижному предмету. Некоторые средства обеспечения безопасности также включают в себя детектор перемещений, включающий сирену при перемещении компьютера.

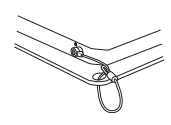

#### **Аккумулятор 2**

**1**

Аккумулятор автоматически заряжается при подключении адаптера питания и обеспечивает ноутбук питанием когда адаптер питания не подключен. Это позволяет использовать ноутбук при перемещении. Время питания от аккумулятрора зависит от используемых приложений и определяется характеристиками ноутбука. Разборка аккумулятора невозможна, при нобходимости он заменяется целиком в сервис-центре.

#### **Вход питания (постоянное напряжение) 3**

Входящий в комплект поставки адаптер питания преобразует стандартное напряжение электросети в необходимое для портативного компьютера, к которому он подключается через этот разъем. Через этот разъем в компьютер подается питание и заряжается аккумулятор. Во избежание повреждения компьютера и аккумулятора, пользуйтесь только адаптером, входящим в комплект поставки.

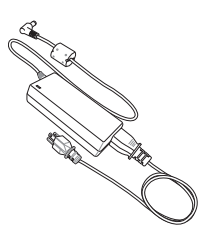

### **Передняя сторона**

На рисунке внизу изображены компоненты передней стороны портативного компьютера.

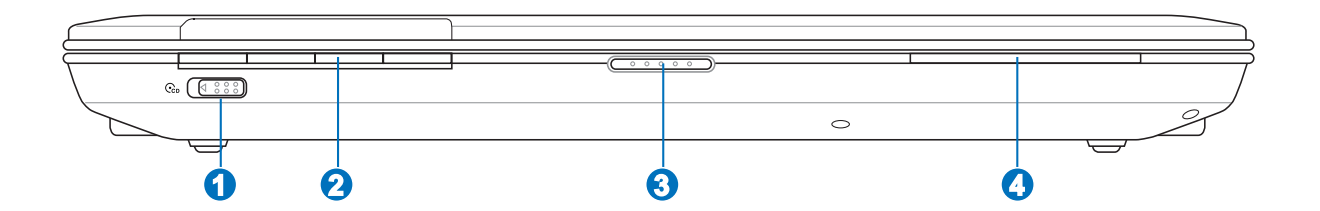

#### **Кнопка питания CD 1**

Включает или выключает CD-проигрыватель когда ноутбук выключен.

#### **Кнопки управления CD плеером 2**

Несколько кнопок управления CD-приводом, выполнены снаружи ноутбука для удобного проигрывания звуковых компакт-дисков. Когда ноубук включен, кнопки управляют программным CD-проигрывателем в вашей операционной системе. Когда ноутбук ВЫКЛЮЧЕН, кнопки управления CD-приводом активизируют аппаратный CD-проигрыватель, который позволяет вам слушать звуковые компакт-диски без программного обеспечения. (Для подробной информации смотрите раздел 3).

#### **3**

**4**

#### **Выступ на крышке**

Поднимите крышку за выступ для открытия дисплея.

**ОСТОРОЖНО! При открывании не откидывайте крышку до конца, чтобы не сломать шарниры! Никогда не** 仰 **поднимайте компьютер за крышку!**

#### **Индикаторы**

Индикаторы подробно описаны в ражделе 3.

## **Правая сторона**

На рисунке внизу изображены компоненты правой стороны портативного компьютера.

#### œ .<br>ارچينې .<br>ارچ  $\overline{\phantom{a}}$  $\boxed{\textcolor{red}{\textcolor{blue}{\textbf{1}}}}$  $\overline{1}$ ∩⊗∩⊚  $\Omega$ 同 **1 2 3 4 5 6 7**

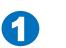

**2**

**3**

Combo

**4**

### **Гнездо флэш-памяти**

Довольно часто такие устройства как цифровые камеры, МР3-проигрыватели, мобильные телефоны, наладонные компьютеры и т.п. используют карты памяти. В данном ноутбуке имеется встроенное устройство для чтения карт памяти, позволяющее работать с модулями флэш-памяти нескольких стандартов. Встроенный считыватель для карт не только удобней для использования, но также быстрее чем другие типы, так как использует высокопропускную шину PCI.

### **ExpressCard**

Один 26-ти контактный слот Express card позволяет установить одну карту ExpressCard/ 34мм или одну карту ExpressCard/54мм. Этот новый интерфейс работает быстрее, т.к. вместо медленной параллельной шины, используемой в слоте PC card, использует последовательную шину, поддерживающую USB 2.0 и PCI Express. (Не совместим с предыдущими картами PCMCIA.)

### **Разъем цифрового выхода SPDIF**

Данный разъем обеспечивает подключение к устройствам, отвечающим требованиям стандарта SPDIF (Sony/Philips Digital Interface) для вывода цифрового звукового сигнала. Такая возможность расширения позволяет превратить портативный компьютер в центр домашней мультимедиа-системы.

### **Гнездо для наушников**

Стереоразъем для подключения наушников (1/8 дюйма) используется для вывода звуковых сигналов портативного компьютера на колонки с усилителем или в наушники. При подключении устройства к данному разъему встроенные колонки автоматически отключаются.

### **Разъем для подключения микрофона (Mic In)**

Моноразъем для подключения микрофона (1/8 дюйма) позволяет подключать внешний микрофон или подавать сигналы от других устройств. При подключении устройства к данному разъему встроенный микрофон автоматически отключается. Используйте эту функцию для проведения видеоконференций, наложения голоса или простой звукозаписи.

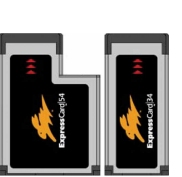

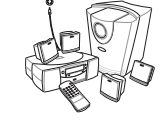

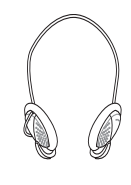

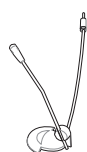

### **Порт 1394 5**

**7**

IEEE1394 - это высокоскоростная последовательная шина, похожая на SCSI, но с более простыми разъемами и возможностью горячего подключения, как у USB. Интерфейс IEEE1394 поддерживает передачу данных со скоростью 100-400 Mбит/c и может поддерживать до 63 устройств на одной шине. IEEE1394 также используется в цифровой аппаратуре класса "high-end" и имеет маркировку "DV" (порт для цифрового видео).

#### **Порты USB (2.0/1.1) 2.0 6**

Универсальная последовательная шина совместима с устройствами типов USB 2.0 или USB 1.1, например, клавиатурами, позиционирующими устройствами, модемами, приводами жестких дисков, принтерами, мониторами и сканерами, подсоединенными последовательно

на скорости до 12Mbits/sec (USB 1.1) и 480Mbits/sec (USB 2.0). USB позволяет подключить к одному компьютеру много устройств, используя хабы. USB поддерживает "горячее подключение" устройств, таким образом, можно подключать и отключать периферийные устройства без перезагрузки компьютера.

### **Вентиляционные отверстия**

Вентиляционные отверстия позволяют прохладному воздуху проникать внутрь ноутбука, а теплому воздуху – выходить из него.

**ОСТОРОЖНО! Убедитесь, что бумага, книги, одежда, кабели или другие предметы не препятствуют попаданию воздуха в вентиляционные отверстия, в противном случае портативный компьютер может перегреться.**

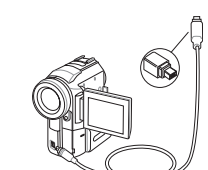

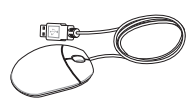

 $\overline{a}$ L

 $\mathbb{R}^2$ 

L J.

## **3. Первое включение**

**Использование элекросети Использование аккумулятора Включение портативного компьютера Проверка емкости аккумулятора Перезагрузка Выключение Специальные функции клавиатуры Кнопки и индикаторы состояния**

### **Система питания**

### **Использование электросети**

В комплект поставки вашего портативного компьютера входит универсальный сетевой адаптер. Это означает, что вы можете подключать компьютер к розеткам как сети с напряжением 110-120 В, так и с напряжением 220-240 Вбезустановкипереключателей и использования дополнительных трансформаторов. В некоторых странах могут понадобиться переходники для подключения входящего в комплект поставки сетевого провода с вилкой стандарта США к розетке другого стандарта. В большинстве гостиниц установлены универсальные розетки, рассчитанные на разные вилки и разные напряжения. Прежде, чем

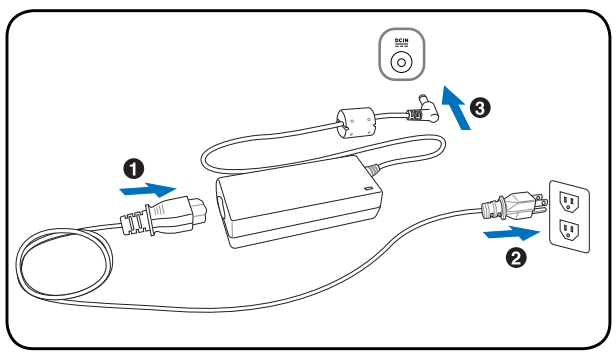

брать сетевые адаптеры в другую страну, всегда лучше узнать заранее у опытных путешественников, какое там напряжение в электросети.

**СОВЕТ: Вы можете купить дорожный набор для портативного компьютера, в который входят сетевые и телефонные адаперы практически для всех стран.**

Подключив сетевой шнур к адаптеру, подключите его другим концом к розетке (предпочтительно заземленной), затем подключите шнур питания от адаптера к портативному компьютеру. Подключение сетевого адаптера вначале к розетке позволяет проверить питание и адаптер на совместимость до подключения шнура питания к портативному компьютеру. Зеленый индикатор на адаптере загорается, если напряжение находится в допустимых пределах.

**ОСТОРОЖНО! При использовании другого сетевого адаптера для питания портативного компьютера или адаптера от портативного компьютера для питания других электроприборов возможныповреждения того и** другого. В случае, если от сетевого адаптера исходит дым, запах гари или он слишком сильно нагревается, **обратитесь в центр обслуживания. Также обратитесь в центр обслуживания, если вы подозреваете, что адаптер неисправен. Неисправный адаптер может повредить как компьютер, так и аккумулятор.**

**ПРИМЕЧАНИЕ: Вилка сетевого шнура может иметь два или три штыря, в зависимости от территории рапространения. Если в вилке три штыря, следует использовать сетевую розетку с заземлением или должным образом заземленный переходник для безопасного пользования портативным компьютером.**

{⊮

**ВНИМАНИЕ! ПРИ ИСПОЛЬЗОВАНИИ БЛОК ПИТАНИЯ МОЖЕТ НАГРЕВАТЬСЯ. НЕ НАКРЫВАЙТЕ ЕГО И ДЕРЖИТЕ ПОДАЛЬШЕ ОТ ТЕЛА.**

### **Использование аккумулятора**

Портативный ПК разработан для работы со сменным блоком батарей - аккумулятором. Аккумулятор состоит из нескольких секций, расположенных вместе. Полностью заряженный аккумулятор обеспечивает длительное время автономной работы, но оно зависит от многих факторов (яркость матрицы, настройки энергопотребления, настройки BIOS и т.п). Дополнительные аккумуляторы можно приобрести в розничной сети позднее по мере необходимости.

#### **Установка и удаление аккумулятора**

Портативный ПК может поставляться с установленным аккумулятором или без него. Если аккумулятор еще не установлен в компьютер, его необходимо установить, соблюдая следующий порядок.

**ОСТОРОЖНО! Никогда не пытайтесь удалить аккумулятор при включенном компьютере, так как это может привести к потере данных.**

#### **Для установки аккумулятора: Для снятия аккумулятора:**

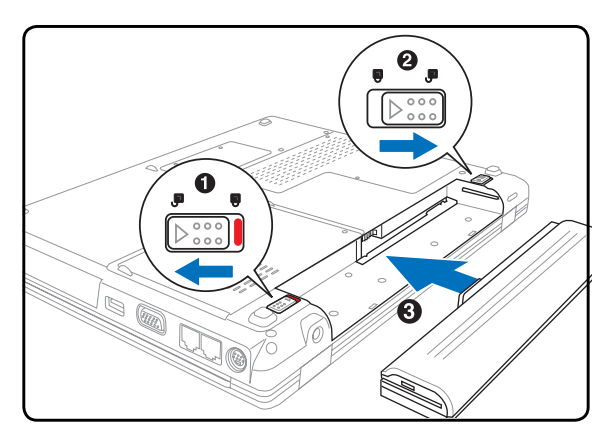

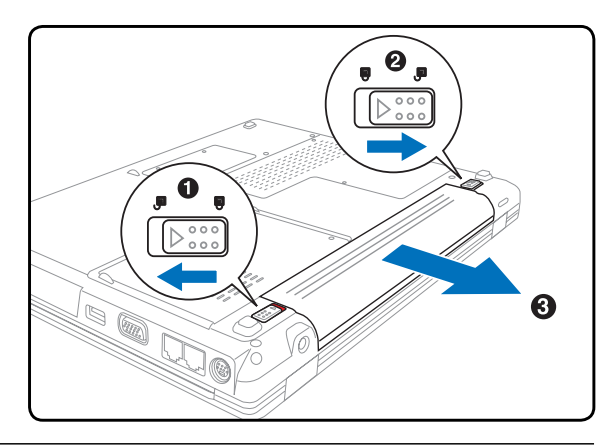

**ОСТОРОЖНО! Используйте только аккумуляторы и сетевые адаптеры, входящие в комплект поставки портативного компьютера или сертифицированные производителем или продавцом для использования с этой моделью.**

### **Уход за аккумулятором**

Аккумулятор портативного компьютера, как и все другие аккумуляторы, имеет ограничение на количество перезарядок. Срок службы аккумулятора зависит от окружающей температуры, влажности и использовании ноутбука. Идеальной температурой для использования аккумулятора является промежуток от 5°C до 35°C (от 41°F до 95°F). Следует также принимать в расчет то, что внутренняя температура в портативном компьютере выше, чем внешняя температура. Любая температура выше или ниже указанного промежутка сокращает срок службы аккумулятора. Но, так или иначе, время работы аккумулятора со временем будет уменьшаться, и необходимо будет купить новый в специализированном магазине по продаже портативных компьютеров. Поскольку аккумуляторы изнашиваются и без использования, покупать запасные впрок не рекомендуется.

#### **ВНИМАНИЕ! Из соображений безопасности, не бросайте аккумулятор в огонь, не перемыкайте контактыи не** ৻ঢ়/ **разбирайте аккумулятор. При ненормальной работе или повреждении аккумулятора, выключите ноутбук и обратитесь в сервис-центр.**

### Включение портативного компьютера

При включении питания портативного ПК на экране появляется сообщение о запуске. При необходимости, можно настроить яркость "горячими клавишами". Если вам необходимо войти в программу настроек BIOS для установки или изменения конфигурации системы, нажмите [F2] во время загрузки для входа в программу. Если нажать [Tab], когда на экране появится заставка, на экране появится стандартная загрузочная информация, такая, как номер версии BIOS. Нажмите [ESC], чтобы войти в меню загрузки и выбрать, с какого диска загружать компьютер.

ПРИМЕЧАНИЕ: Экран мигает перед загрузкой при включении питания. Это - часть процедуры тестирования компьютера, а не неполадка в экране.

ОСТОРОЖНО! Для защиты жесткого диска всегда ждите не менее 5 секунд после выключения компьютера прежде, чем опять включить его.

ВНИМАНИЕ! Не накрывайте включенный ноутбук любыми материалами, которые затрудняют циркуляцию воздуха, например не кладите его в сумку для переноса.

### Самотестирование при включении (POST)

При включении портативного компьютера, он проходит серию программных диагностических тестов под общим названием Самотестирование при включении (POST). Программы, управляющие POST установлены как постоянная часть архитектуры портативного компьютера. В POST входит регистрация аппаратной конфигурации портативного компьютера, необходимая для диагностики системы. Эта регистрация происходит с помощью программы настройки BIOS. В случае, если в процессе POST будут обнаружены различия между регистрационными данными и существующей аппаратной конфигурацией, на экране появится сообщение о необходимости устранения несоответствия с помощью программы настройки BIOS. При покупке портативного компьютера регистрационные данные должны быть верны. По окончании тестирования на экране может появится сообщение "No operating system found", если на жестком диске не была предварительно установлена операционная система. Это означает, что жесткий диск был обнаружен и готов к установке новой операционной системы.

Технология самонаблюдения и сообщения об ошибках (S.M.A.R.T.) проверяет жесткий диск во время работы POST и выдает предупредительное сообщение, если жесткий диск нуждается в ремонте. Если во время загрузки на экране появилось какое либо серьезное предупреждение, касающееся жесткого диска, немедленно сделайте резервные копии своих данных и запустите программу проверки диска Windows. Для этого: (1) щелкните правой кнопкой на любой иконке с жестким диском в окне "Мой компьютер", (2) выберите "Свойства", (3) щелкните на закладке "Сервис", (4) нажмите на "Выполнить сейчас...", (5) выделите пункты "Автоматически исправлять системные ошибки" и "Проверять и восстанавливать поврежденные сектора", для проверки в том числе и на физические неполадки, и (6) нажмите кнопку "Запуск". Утилиты для проверки диска других компаний, такие, как Norton Disc Doctor компании Symantec, выполняют те же операции проще и обладают большим числом функций.

ОСТОРОЖНО! Если после работы утилиты по проверке диска при загрузке на экране по-прежнему появляются предупредительные сообщения, отнесите свой портативный компьютер в центр обслуживания. Продолжение использования компьютера может привести к потере данных.

### **Проверка емкости аккумулятора**

Индикатор (иконка) батареи в системном трее позволяет узнать об оставщейся емкости аккумулятора в процентах. Полностью заряженный аккумулятор обеспечивает длительное время автономной работы, но фактическое время работы зависит от многих факторов: настройки параметров энергосбережения, частоты и модели процессора, объема установленной оперативной памяти, яркости и размера экрана и многих других параметров.

Чтобы узнать, сколько заряда осталось в аккумуляторе, наведите курсор на иконку питания. Иконка выглядит как батарейка при питании от аккумулятора или как электрическая вилка при питании от сети. Двойной щелчок на иконке открывает доступ к дополнительной информации и настройкам.

**достаточно скоро перейдет в режим энергосбережения (в Windows** 

**ПРИМЕЧАНИЕ: Если вы проигнорируете извещение о малом количестве заряда в аккумуляторе, портативный компьютер**

**Примечание: Показанныездеськартинки являются только примером и могут не соответствовать тем, которые вы увидите в вашей системе.** 

**по умолчанию STR).**

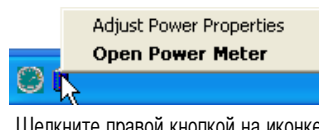

Щелкните правой кнопкой на иконке,<br>чтобы войти в меню.

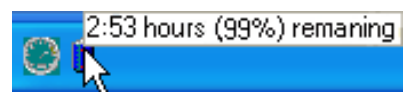

Для получения информации о степени заряженности аккумулятора наведите курсор на иконку питания.

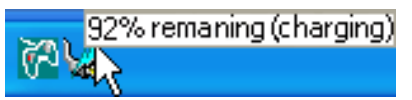

При питании от сети демонстрируется состояние зарядки аккумулятора.

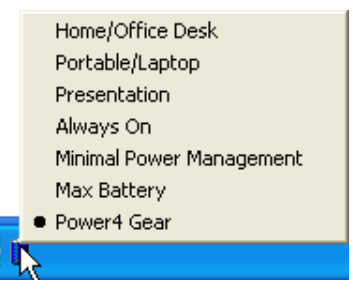

Щелкните правой кнопкой на иконке, Щелкните левой кнопкой на иконке, чтобы<br>чтобы войти в меню. войти в настройки управления питанием.

**ВНИМАНИЕ! При разряженном аккумуляторе система может находиться в режиме STR (Suspend-to-RAM) лишь небольшое время. Режим STD (Suspend-to-Disk) отличается от выключения питания. Этот режим ТАК ЖЕ ПОТРЕБЛЯЕТ НЕБОЛЬШОЕ КОЛИЧЕСТВО ЭЛЕКТРОЭНЕРГИИ и приведет к сбою при отсутствии** питания из-за полного разряда батареи или при отсутствии источника питания (например, если вы удалите **как адаптер питания, так и аккумулятор).**

### **Зарядка аккумулятора**

Перед использованием портативного ПК в дороге необходимо зарядить его батарею. Она начинает заряжаться, как только ноутбук подключен к внешнему источнику питания. Перед первым использованием новую батарею необходимо полностью зарядить и лишь затем отключить компьютер от внешнего источника питания. При выключенном портативном ПК полная зарядка батареи занимает несколько часов, а при включенном это время может удвоиться. Когда батарея полностью заряжена, индикатор зарядки батареи выключается.

**ПРИМЕЧАНИЕ: Аккумулятор перестает заряжаться, если его температура или напряжение в нем слишком высоки. BIOS обеспечивает функцию контроля перезарядки. Если процесс калибровки аккумулятора неправильный, прекратите зарядку и обратитесь в сервис-центр.**

**ВНИМАНИЕ! Принеиспользованииаккумулятора, егонужнозаряжать каждые тримесяца длявосстановления** 仰 **емкости, иначе его будет невозможно зарядить в будущем.** 

### **Перезагрузка**

После внесения изменений в настройки операционной системывас предупредят о необходимости перезагрузки. В некоторых установочных программах появится диалоговое окно перезагрузки. Для перезагрузки системы вручную: Щелкните на кнопке **Пуск**, потом **Выключить компьютер**, потом **Перезагрузка**.

### **Выключение**

В Windows XP, портативный компьютер может быть ВЫКЛЮЧЕН с помощью команд **Пуск**| **Выключить компьютер** | **Выключение**. При работе с операционными системами, не поддерживающими управление энергопитанием (DOS, Windows NT) для ВЫКЛЮЧЕНИЯ портативного компьютера необходимо удерживать выключатель в нажатом

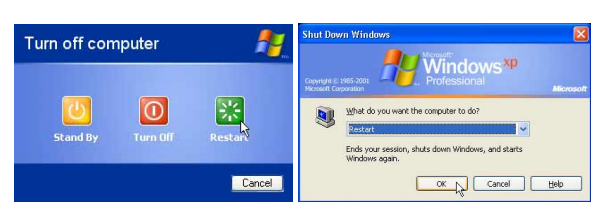

Изображение на экране может отличаться в зависимости от настроек системы безопасности.

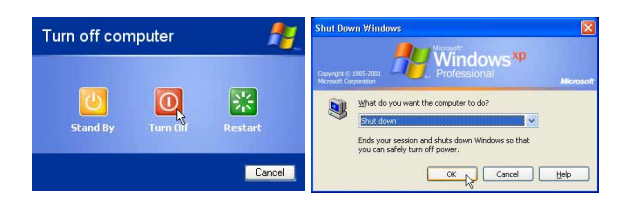

положении в течение 2 секунд (при включении - в течение 1 секунды) после закрытия приложений и выхода из операционной системы. Интервал в 2 секунды установлен для предотвращения случайных выключений.

**ОСТОРОЖНО! Для защиты винчестера, после выключения портативного компьютера подождите 5 секунд прежде чем включить его.** 

### **Аварийное выключение**

Если невозможно завершить работу операционной системы штатным образом или перезапустить ее, существуют два дополнительных способа выключения портативного компьютера:

(1) Удерживайте кнопку питания  $\bigcup$  более 4 секунд или (2) Нажмите кнопку перезагрузки  $\mathsf{Po4}$ .

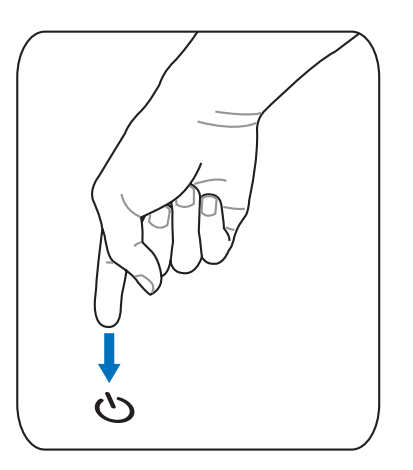

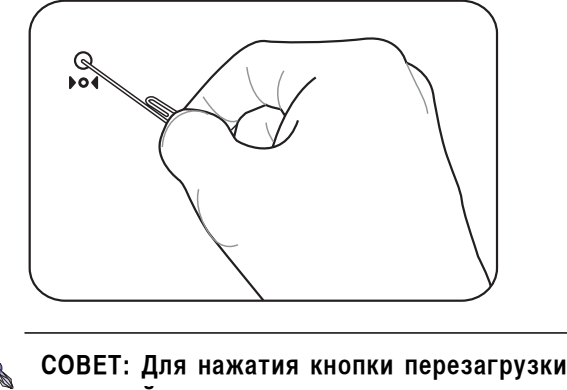

**используйте выпрямленную скрепку.**

**ОСТОРОЖНО! Никогда не выключайте и не перезагружайте компьютер во время записи данных, это может привести к потере или повреждению данных.**

௹

### **Специальные функции клавиатуры**

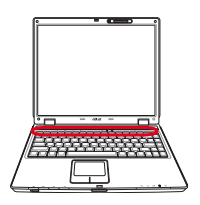

### **Цветные клавиши**

Ниже следует описание цветных клавишна клавиатуре портативного компьютера. Команды, соответствующие эти клавишам, выполняются только при нажатии и удержании клавиши [Fn] перед нажатием на цветную клавишу.

**ПРИМЕЧАНИЕ: Местоположение "горячих клавиш" может отличаться в зависимости от модели, но функции должны оставаться теми же самыми. Ориентируйтесь по иконкам, а не по номерам функциональных клавиш.**

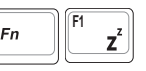

**Иконка "Zz" (F1):** Переводит портативный ПК в ждущий или спящий режим (зависит от настроек в свойствах управления питанием).

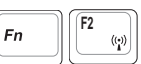

**Значок «Башня»(F2):** Только на моделях с модулями беспроводной связи: Включает или выключает внутренний адаптер беспроводной связи. При включении загорятся индикаторы состояния. Для использования, необходимо произвести дополнительную настройку программного обеспечения Windows.

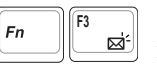

**Иконка конверт (F3):** Нажатие этой кнопки во время работы Windows приводит к запуску вашей почтовой программы.

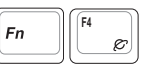

**Иконка "e" (F4):** Нажатие этой кнопки во время работы Windows приводит к запуску вашего браузера Интернета.

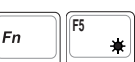

**Иконка с закрашенным солнцем (F5):** Уменьшает яркость экрана.

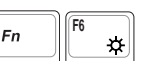

**Иконка с незакрашенным солнцем (F6):** Увеличивает яркость экрана

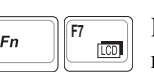

**Иконка LCD (F7):** Включает и выключает экран. В некоторых моделях также растягивает изображение на весь экран при работе в низком разрешении.

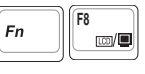

**Иконка LCD/монитор(F8):** Переключает вывод между дисплеем ноутбука и внешним монитором в следующей последовательности: Дисплей портативного ПК -> Оба монитора. (Эта функция не работает в режиме 256 цветов, выберите в свойствах дисплея режим High Color). **ВАЖНО: Внешний монитор необходимо подключить до загрузки ноутбука.**

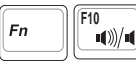

#### **Иконки динамиков (F10):**

Включает и выключает динамики (только в системе Windows)

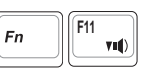

**Иконка с динамиком и стрелкой вниз (F11):**

Уменьшает громкость динамиков (только в системе Windows)

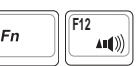

**Иконка с динамиком и стрелкой вверх (F12):**

Увеличивает громкость динамиков (только в системе Windows)

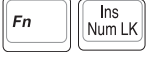

**Num Lk (Ins):** Включает и выключает цифровую клавиатуру. позволяет использовать большую часть клавиатуры для ввода цифр.

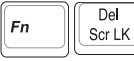

**Scr Lk (Del):** Включает и выключает "стрелочную" клавиатуру. позволяет использовать большую часть клавиатуры для навигации.

### **Клавиши Microsoft Windows™**

На клавиатуре расположены две специальные клавиши для Windows™.

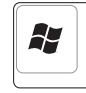

Клавиша с логотипом Windows™ открывает расположенное в левом нижнем углу рабочего стола Windows™ меню "Пуск".

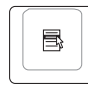

Другая клавиша, на которой изображено меню Windows™ и курсор, запускает меню "Свойства" и аналогично щелчку правой кнопкой мыши на каком-либо объекте Windows™.

### **Использование цифровой клавиатуры**

Цифровая клавиатура включена в основную и состоит из 15 клавиш, позволяющих вводить большое количество цифр более удобным способом. Клавиши двойного назначения выделены на клавиатуре цветом, отличным от основного. Цифровые значения расположены в правом верхнем углу каждой клавиши, как показано на рисунке. При запуске цифровой клавиатуры нажатием на  $\lceil r_n \rceil \rceil \frac{\lceil n_n \rceil}{\lceil \frac{n}{n} \rceil}$ , загорается индикатор цифровой клавиатуры. При подключении внешней клавиатуры нажатие **<u>Num LK</u>** на внешней клавиатуре включает и выключает функцию цифровой клавиатуры на обеих клавиатурах одновременно. Для отключения цифровой клавиатуры при сохранении активности

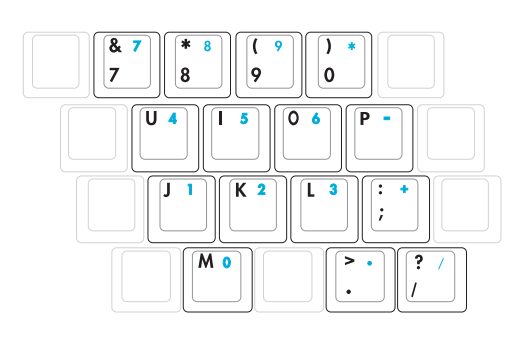

цифровой клавиатуры на внешней клавиатуре, нажмите на клавиши **Fnamed Humes** на клавиатуре портативного компьютера.

### **Использование клавиатуры для управления курсором**

Клавиатура может использоваться для управления курсором как при включенной, так и при выключенной функции цифровой клавиатуры для облегчения навигации при вводе цифровых данных в таблицы и аналогичные программы.

При выключенной цифровой клавиатуре, нажмите на  $\lfloor r_m \rfloor$  и на одну из изображенных ниже клавиш-курсоров. Например,  $[Fn][8]$  - вверх,  $[Fn][K]$  -вниз,  $[Fn][U]$  - влево, и  $[Fn][O]$  вправо.

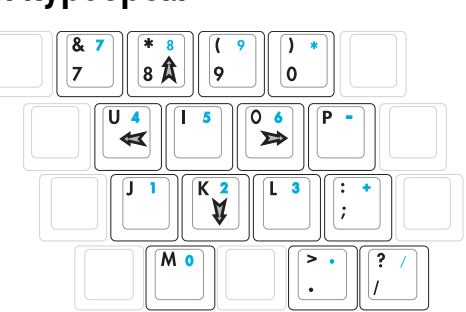

При включенной цифровой клавиатуре, используйте [Shift] и одну из изображенных ниже клавиш-курсоров. Например,  $[\text{Shift}][8]$  - вверх,  $[\text{Shift}][K]$  -вниз,  $[\text{Shift}][U]$  - влево, и  $[\text{Shift}][O]$  - вправо.

**ПРИМЕЧАНИЕ: Символыстрелок показаныдля Вашего сведения. На самом деле на клавиатуре они выглядят не так.**

### **Кнопки и индикаторы**

**Кнопки**

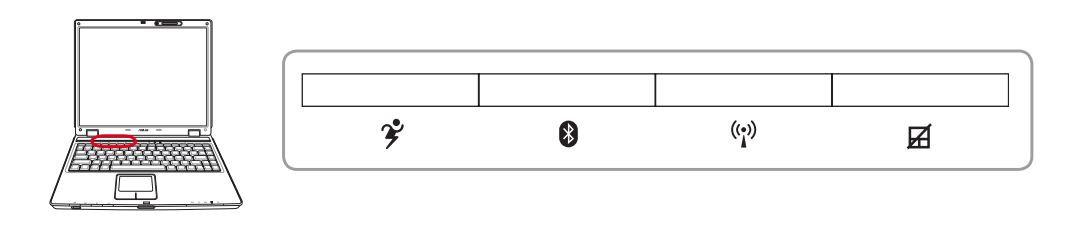

### **2 Кнопка Power4 Gear+**

Кнопка Power4 Gear+ позволяет переключаться между различными режимами экономии энергии. Режимы экономии энергии позволяют управлять многими аспектами функционирования портативного компьютера для повышения производительности или времени работы от аккумулятора.

При использовании адаптера питания от сети переменного тока переключение выполняется между тремя режимами работыв сегменте питания от сети. При отключении адаптера питания переключение осуществляется между семью режимами в сегменте питания от аккумулятора. При отключении или подключении адаптера питания осуществляется автоматический переход в соответствующий сегмент.

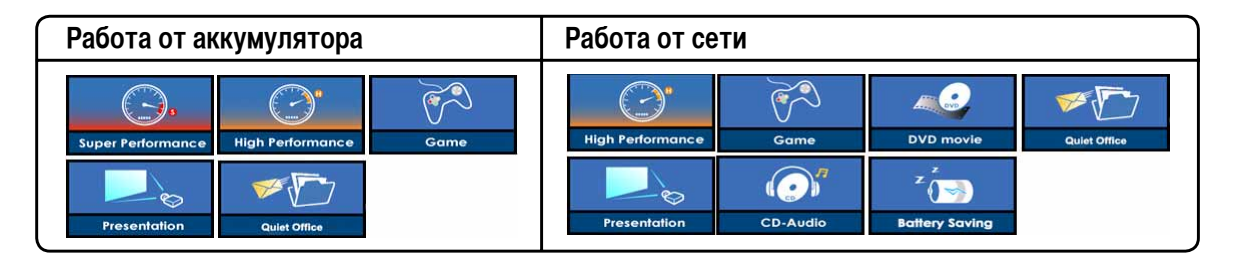

### **Индикатор Bluetooth**

Этот индикатор есть только на моделях со встроенным адаптером Bluetooth (BT). Этот индикатор загорается, показывая, что встроенный адаптер Bluetooth активирован.

### **Индикатор беспроводной сети**

Этот индикатор есть только на моделях со встроенным адаптером беспроводной сети. Этот индикатор загорается, когда беспроводный адаптер включен. (Для использавания сети необходимо произвести дополнительную настройку программного обеспечения Windows.)

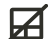

### **Клавиша блокирования Touchpad (Тачпэд)**

Нажатие этой кнопки позволяет блокировать сенсорную панель при использовании внешней мыши и избежать случайного перемещения курсора во время набора текста. Чтобы снова включить сенсорную панель, просто еще раз нажмите на эту кнопку.

### **Индикаторы состояния**

**Сверху**

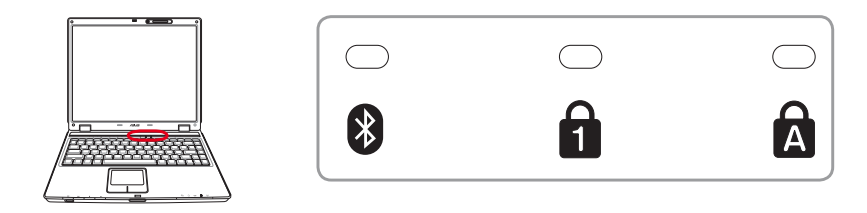

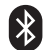

### **Индикатор Bluetooth (на некоторых моделях)**

Этот индикатор есть только на моделях со встроенным адаптером Bluetooth (BT). Этот индикатор загорается, показывая, что встроенный адаптер Bluetooth активирован.

### A

### **Индикатор цифровой клавиатуры [Num Lock]**

Горит при включении цифровой клавиатуры [Num Lk]. Эта функция позволяет пользоваться некоторыми буквенными клавишами как цифровыми для удобства ввода цифровых данных.

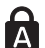

### **А Индикатор регистра** [Caps Lock]

Горит при включении функции набора текста в верхнем регистре [Caps Lock]. Эта функция позволяет набирать заглавные буквы (например A, B, C) вместо прописных (например a,b,c).

### **Индикаторы состояния**

### **Cпереди**

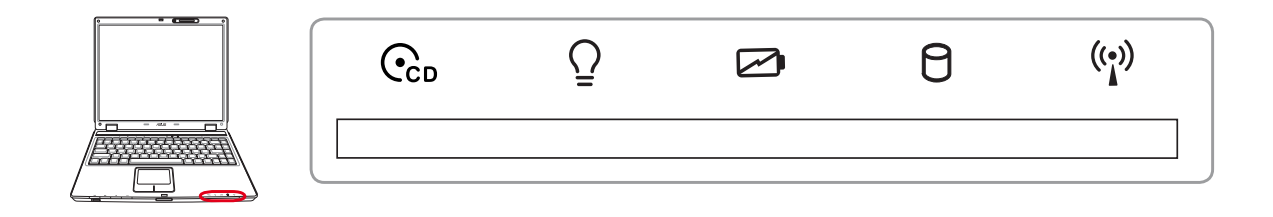

#### **Индикатор активности оптического диска**

Индикатор активности оптического диска показывает обращения к нему(операции чтения/записи данных).

### **Индикатор питания**

Индикатор питания загорается, показывая, что переносной ПК включен, и мигает, показывая, что переносной ПК находится в режиме ожидания(standby). Когда компьютер выключен или находится в режиме сна (hibernation), индикатор не горит.

#### **Индикатор зарядки аккумулятора**

Индикатор зарядки аккумулятора представляет собой светодиод, отображающий состояние питания от аккумулятора:

**Горит:** аккумулятор ноутбука заряжается

**Не горит:** аккумулятор ноутбука заряжен или полностью разрядился

**Мигает:** когда емкости аккумулятора менее 10% и адаптер питания не подключен.

### **Индикатор активности**

Показывает обращение компьютера к устройствам хранения данных, таких как жесткий диск.Загорается в момент обращения.

### **Индикатор беспроводной сети (на некоторых моделях)**

Этот индикатор есть только на моделях со встроенным адаптером беспроводной сети. Этот индикатор загорается, когда беспроводный адаптер включен. (Для использавания сети необходимо произвести дополнительную настройку программного обеспечения Windows.)

### **Кнопки управления CD-проигрывателем (на некоторых моделях)**

Несколько кнопок управления CD-приводом, выполнены снаружи ноутбука для удобного проигрывания звуковых компакт-дисков. Когда ноубук включен, кнопки управляют программным CD-проигрывателем в вашей операционной системе. Когда ноутбук ВЫКЛЮЧЕН, кнопки управления CD-приводом активизируют аппаратный CD-проигрыватель, который позволяет вам слушать звуковые компакт-диски когда ноутбук выключен. Ниже подробно описаны кнопки управления CD-проигрывателем, расположенные на передней стороне ноутбука.

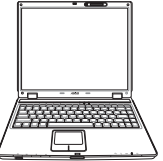

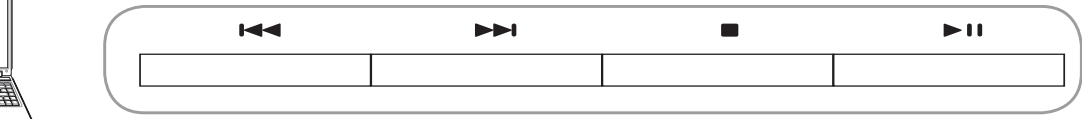

#### **Предыдущая дорожка (Rewind) & Уменьшение громкости**

**Во время воспроизведения, эта кнопка имеет две функции:**

**Дорожка:** Первое нажатие приведет к перезапуску текущей дорожки. Следущее нажатие - воспроизведение предыду щей дорожки.

**Звук:** Удерживайте кнопку нажатой, чтобы уменьшить звук.

### **Следующая дорожка (Fast Forward) & Увеличение громкости**

**Во время воспроизведения, эта кнопка имеет две функции:**

**Дорожка:** Нажатие один раз - воспроизведение следущей дорожки.

**Аудио:** Удерживание для увеличения громкости.

#### **Остановка**

**Когда CD остановлен:** Извлекает лоток.

**Во время воспроизведения:** Останавливает проигрывание CD.

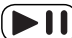

#### **Воспроизведение/Пауза**

**Когда CD остановлен,** начинает воспроизведение CD.

**Во время воспроизведения,** приостанавливает проигрывание CD.

#### **БАССЕЕВО КНОПКА ПИТАНИЯ СD**

**Когда ноутбук выключен:** Включает или выключает CD-проигрыватель.

## 4. Пользование портативным компьютером

Операционные системы Устройство управления курсором Устройства хранения данных Слот ExpressCard Оптический привод Считыватель карт Flash Memory Жесткий диск Соединения Модемное соединение Подключение к сети Режимы управления питанием

## OS Операционные системы

В зависимости от территории на данном портативном ПК могут быть предустановлены такие операционные системы, как Microsoft Windows XP Home Edition или Professional Edition. Набор доступных систем и языков зависит от территории. Уровень поддержки оборудования и программного обеспечения может отличаться в зависимости от того, какая операционная система установлена. Устойчивая работа и совместимость с другими операционными системами не гарантируется.

### © Сопроводительное программное обеспечение

В комплект поставки данного портативного компьютера входит сопроводительный CD, содержащий BIOS, драйвера и программные приложения, задействующие функции устойств, расширяющие их действие, помогающие в управлении компьютером или добавляющие к операционной системе новые функции. При необходимости обновления или замены сопроводительного CD, узнайте у продавца адреса сайтов, с которых можно скачать необходимые драйвера и утилиты.

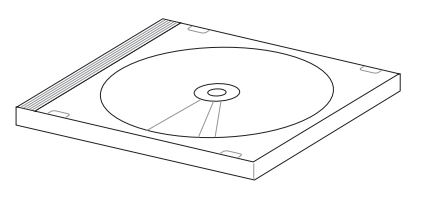

На сопроводительном CD содержатся все драйвера, утилиты и программы для всех основных операционных систем, в том числе и для предустановленных. Сами операционные системы на диске не содержатся. Сопроводительный CD необходим, даже если вы приобрели уже настроенный портативный компьютер, для обеспечения дополнительного программного обеспечения, не входящего в заводскую предустановку.

Компакт-диск восстановления (recovery CD) поставляется дополнительно и включает исходный образ операционной системы, установленной на жесткий диск на заводе. Восстановительный CD обеспечивает полноценное и быстрое восстановление операционной системы и программного обеспечения на портативном компьютере до изначального рабочего состояния при условии, что жесткий диск работает нормально. Если вам нужен такой диск, обратитесь к продавцу.

ПРИМЕЧАНИЕ: Некоторые функции и компоненты ноутбука могут не работать пока не установлены драйвера и утилиты.

### **Устройство управления курсором**

Встроенное в портативный компьютер устройство управления курсором типа "тачпэд" полностью совместимо с двух-трех кнопочной и снабженной роликомпрокруткимышью. "Тouchpad" чувствителен к нажатию и не содержит движущихся частей, благодаря чему можно избежать механических неполадок. Для работы с некоторыми программными приложениями требуется установка драйвера устройства.

**ОСТОРОЖНО! Не пользуйтесь никакими предметами вместо пальца при работе с "Touchpad (Тачпэд)", в противном случае, поверхность "Touchpad (Тачпэд)" может быть повреждена.**

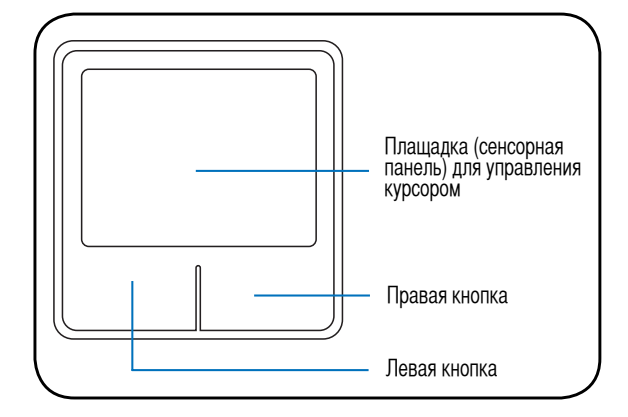

### **Использование Touchpad (Тачпэд)**

Все, что необходимо для управления устройством "Touchpad (Тачпэд)" - это легкое нажатие кончиком пальца. Поскольку это устройсто электростатически чувствительно, использовать постороние предметы вместо пальцев нельзя. Основная функция сенсорной панели – перемещение курсора или выбор элементов, показанных на экране, используя перемещение пальца по ней, вместо стандартной мыши. Иллюстрации демонстрируют правильное пользование устойством "Touchpad (Тачпэд)".

#### **Перемещение курсора**

Поместите палец в центр сенсорной панели и переместите его в направлении перемещения курсора.

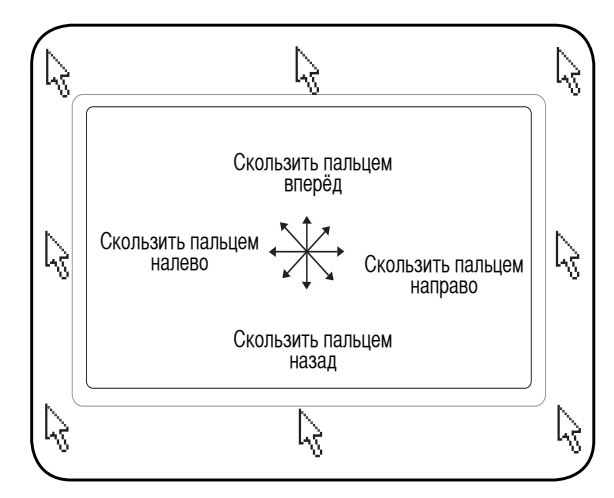

### **Примеры использования устройства Touchpad (Тачпэд)**

**Щелчок/Хлопок -** Наведя курсор на нужный объект, нажмите на левую кнопку или легонько хлопните кончиком пальца по панели, и удерживайте палец на панели до тех пор, пока объект не будет выбран. Выбранный объект меняет цвет. Два нижеследующих примера дают одинаковые результаты.

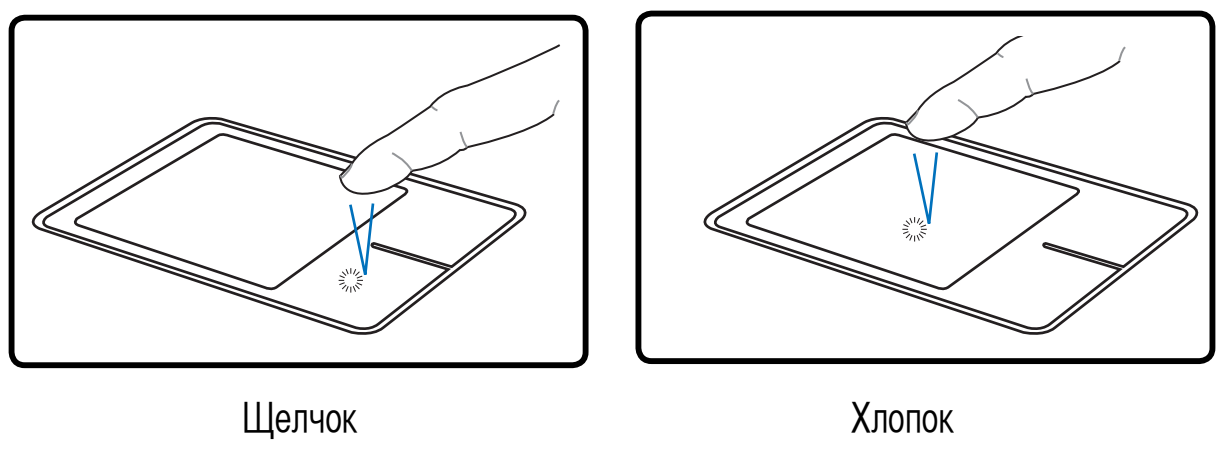

(нажмите и отпустите левую кнопку) (быстро и легко хлопните по панели)

**Двойной щелчок/двойной хлопок -** Это обычный способ запуска программы по соответствующей иконке. Наведите курсор на иконку программы, которую вы хотите запустить, затем быстро дважды нажмите на левую кнопку или хлопните по панели, и система запустит соответствующую программу. Если перерыв между щелчками или хлопками слишком длинный, задание не будет выполнено. Скорость двойного щелчка можно установить, открыв в панели Управления Windows раздел "Мышь". Два нижеследующих примера дают одинаковые результаты.

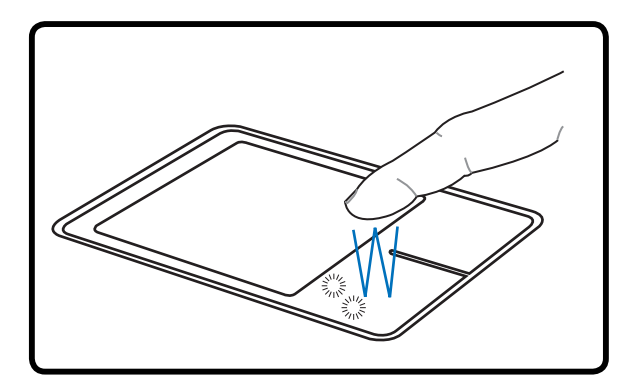

(дважды нажмите и отпустите левую кнопку ) (дважды быстро и легко хлопните по панели) Двойной шелчок Пвойной хлопок

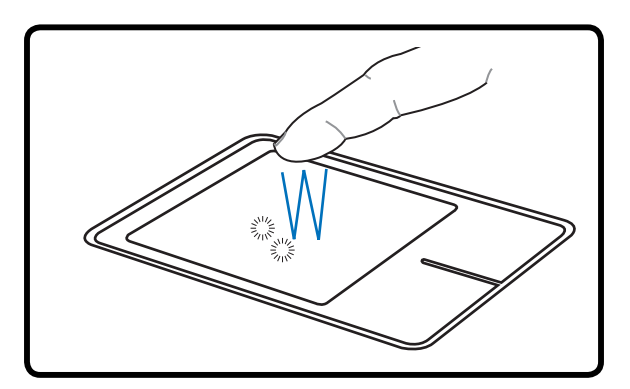

**Перетаскивание -** Перетаскивание означает выбрать объект и произвольно переместить его по экрану. Для этого можно навести курсор на даный объект, и, держа левую кнопку нажатой, переместить курсор на нужное место, затем отпустить кнопку. Или можно совершить двойной хлопок по панели на объекте, и переместить его кончиком пальца. Два нижеследующих примера дают одинаковые результаты.

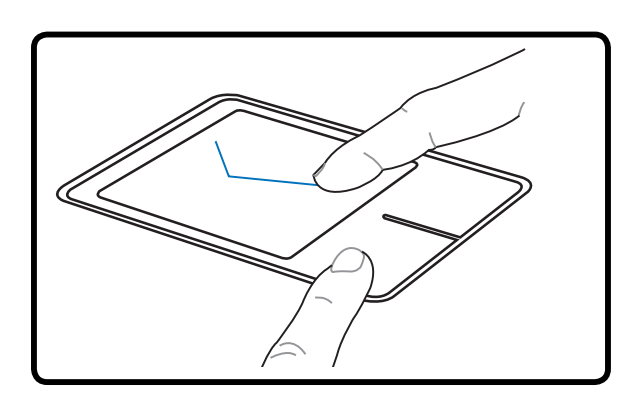

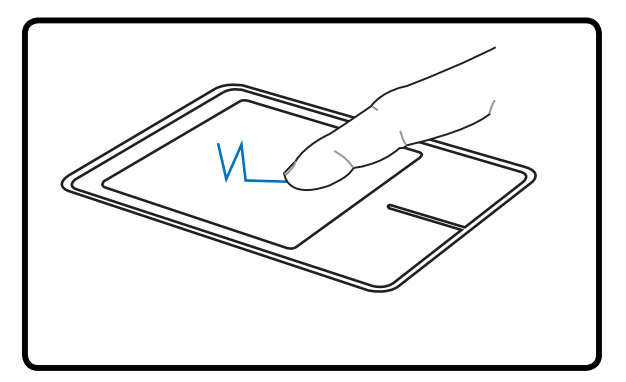

Перетаскивание щелчком Перетаскивание хлопком

(Удерживая левую кнопку, проведите пальцем по панели.)

(Дважды легонько хлопните по панели и в конце второго хлопка, не открывая панец от панели, проведите им в требуемом направлении.)

**ПРИМЕЧАНИЕ. После установки входящей в комплект поставки утилиты сенсорной панели вы сможете воспользоваться программной функцией прокрутки, облегчающей работу в Windows и Интернете. Панель управления Windows позволяет настроить основные параметры сенсорной панели, чтобы сделать щелчки и постукивания наиболее удобными.**

### **Уход за устройством Touchpad (Тачпэд)**

Сенсорная панель чувствительна к давлению. При неправильной эксплуатации ее легко повредить.

- Убедитесь, что на панель не попадают грязь, жир и жидкости.
- Не прикасайтесь к панели грязными или мокрыми пальцами.
- Не опирайте тяжелые предметы на панель или на кнопки.
- Не царапайте панель ногтями или другими твердыми предметами.

**ПРИМЕЧАНИЕ: Панель реагирует на движение, а не на усилие. Нет необходимости слишком сильно хлопать по ней. Слишком сильное нажатие не увеличивает чувствительность панели. Наилучшая чувствительность достигается легким давлением.**

# Пользование портативным компьютером

## Устройства хранения данных

Устройства хранения данных позволяют портативному компьютеру читать или записывать документы, фотографии и другие файлы на различные устройства хранения данных. В данном портативном компьютере имеются следующие устройства хранения данных:

- Слот ExpressCard
- Привод оптических дисков
- Устройство чтения/записи флеш-карт
- Жесткий диск

## **[<sup>∩</sup> Слот ExpressCard**

Один 26-ти контактный слот Express card позволяет установить одну карту ExpressCard/34мм или одну карту ExpressCard/54мм. Этот новый интерфейс работает быстрее, т.к. вместо медленной параллельной шины, используемой в слоте PC card, использует последовательную шину, поддерживающую USB 2.0 и PCI Express. (Не совместим с предыдущими картами PCMCIA.)

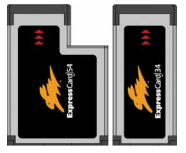

## **∏ Установка ExpressCard**

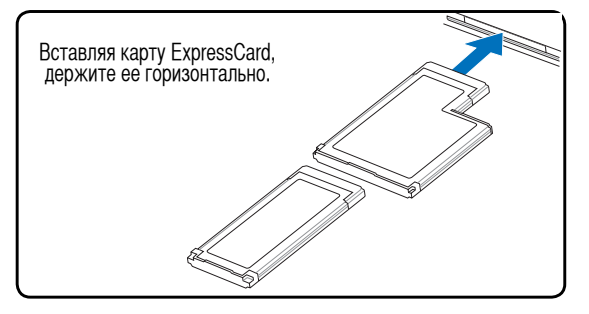

- 1. Если в слоте ExpressCard находится защитная вклалка, улалите ее пользуясь инструкциями "Извлечение ExpressCard".
- 2. Вставьте ExpressCard разъемом вперед и наклейкой вверх. Стандартная ExpressCards когда вставлена будет заподлицо с ноутбуком.

### Извлечение ExpressCard

Слот ExpressCard не имеет кнопки выброса. Для извлечения ExpressCard нажмите ее внутрь и отпустите. Осторожно извлеките ExpressCard из слота.

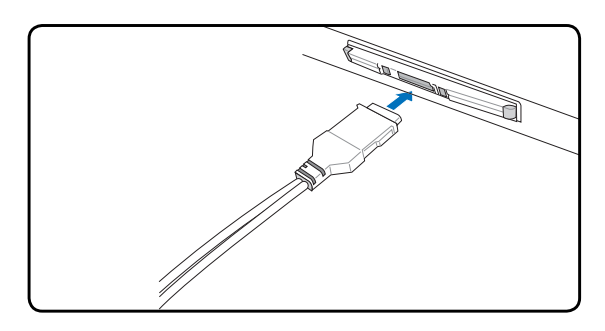

3. Осторожно подключите к ExpressCard необходимые кабели и адаптеры. Обычно разъемы могут быть полключены в олной ориентации. Ищите наклейку, значок или маркировку на стороне разъема, находящейся- сверху.

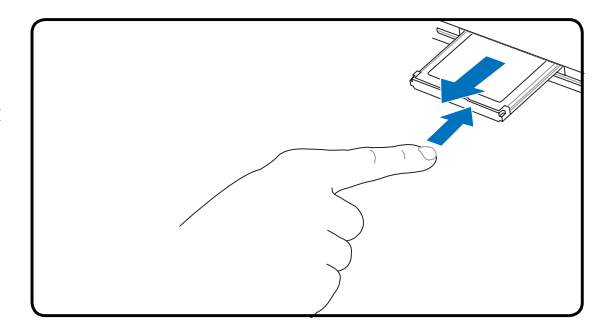

### **Оптический привод**

#### **Установка оптического диска**

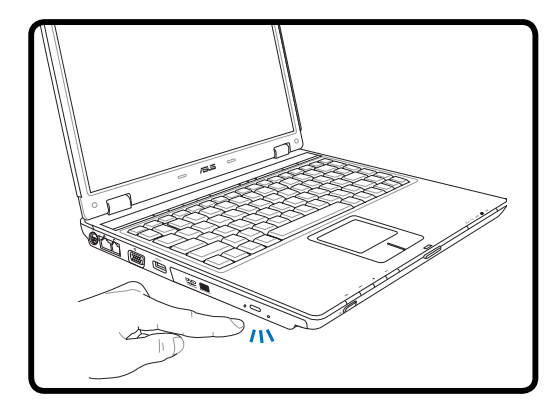

1. Когда ноутбук включен, нажмите кнопку извлечения на приводе, и его лоток будет частично вытолкнут наружу.

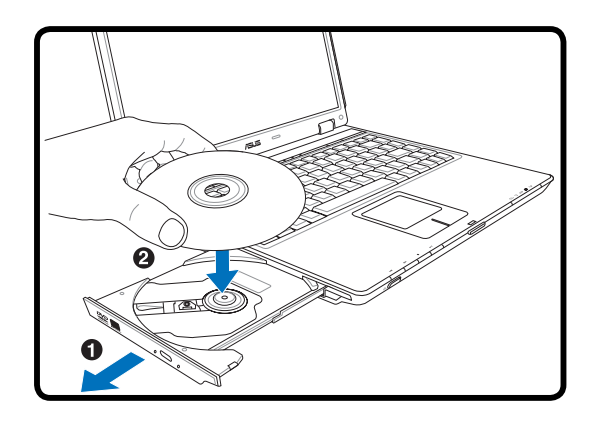

2. Осторожно потяните за переднюю панель привода и полностью выдвиньте лоток. Будьте осторожны и не касайтесь линз привода и других механизмов. Убедитесь, что никакие предметы не будут зажаты под лотком привода.

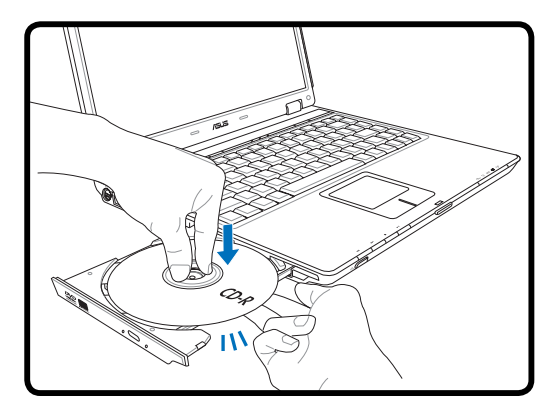

3. Удерживайте диск за края стороной с изображением вверх. Нажмите на диск с двух сторон от центра, чтобы он защелкнулся на втулке. **При правильной установке втулка должна располагаться над поверхностью диска.**

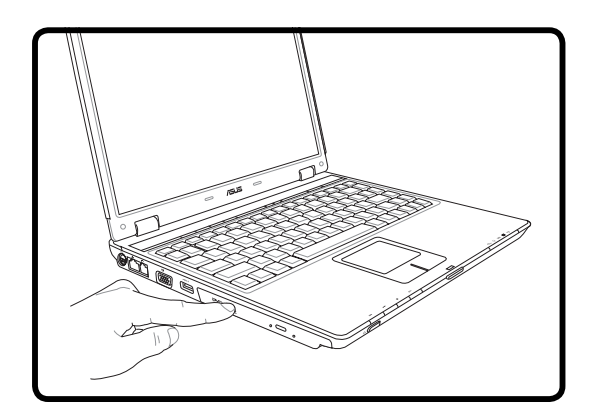

- 4. Медленно задвиньте лоток привода на место. Привод начинает чтение оглавления диска. Когда он остановится, диск будет готов к использованию.
- **ПРИМЕЧАНИЕ. Звук и ощущение интенсивного вращения диска в оптическом приводе при чтении данных являются нормальным.**

### **Оптический привод (продолжение) Извлечение оптического диска**

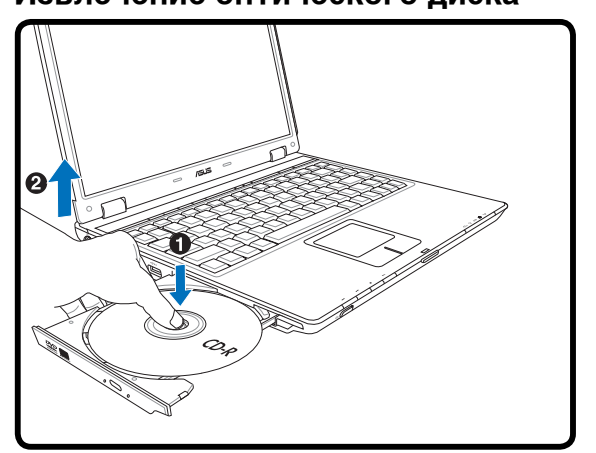

Нажмите кнопку извлечения на приводе, и его лоток будет частично вытолкнут наружу.Нажав на центральную ось, аккуратно потяните диск за края вверх под углом, чтобы снять его с оси.

#### **Аварийное извлечение диска**

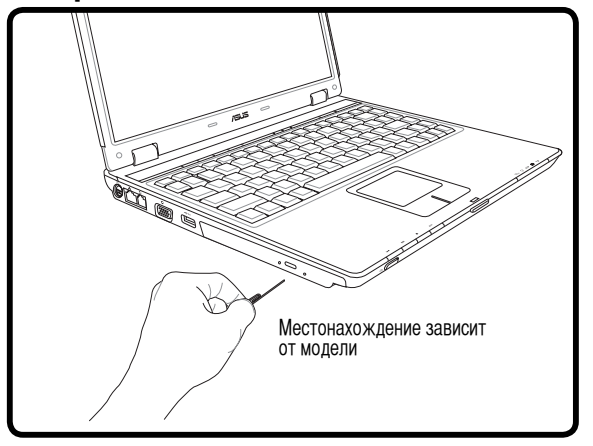

Аварийное извлечение используется для извлечения лотка привода в случае если обычным способом это сделать невозможно. Используйте его только в случае крайней необходимости. **Примечание: Не повредите индикатор активности привода.**

#### **Использование оптического привода**

Оптические диски и оборудование связаны с весьма точной механикой и требуют бережного обращения. Помните важные инструкции по безопасности от поставщиков компакт-дисков. В отличие от настольных компьютеров, в портативном ПК оптический дисковод снабжен втулкой, удерживающей диск на месте независимо от угла поворота. При установке компакт-диска важно нажать на диск и зафиксировать его на центральной втулке, поскольку иначе лоток дисковода поцарапает диск.

ВНИМАНИЕ! Если диск не закреплен как следует на центральной втулке, при закрытии лотка он может быть **поврежден. Во избежание повреждений, внимательно следите за положением диска, закрывая лоток.**

Буква, соответствующая устройству для чтения CD присутствует независимо от наличия диска в устройстве. После установки CD содержащиеся на нем данные становятся доступны также, как и на жестком диске, с той разницей, что на CD нельзя ничего записывать или вносить изменения в файлы. При использовании соответствующего программного обеспечения устройство для CD-RW или DVD+CD-RW позволяет использовать диски CD-RW также, как жесткий диск, с возможностью записывать, удаялять и редактировать файлы.

Для всех высокоскоростных устройств CD-ROM нормальна вибрация, связанная с несбалансированностью дисков или наклейками на них. В целях уменьшения вибрации держите портативный компьютер на ровной поверхности и не наклеивайте наклейки на диски.

#### **Прослушивание звуковых компакт-дисков**

Оптические дисководы позволяют воспроизводить звуковые диски Audio CD, однако воспроизведение звуковых дисков DVD возможно только на приводе DVD-ROM. Вставьте звуковой компакт-диск, и Windows автоматически откроет программу проигрывателя и начнет воспроизведение. В зависимости от типа диска DVD Audio и установленного программного обеспечения для прослушивания диска может потребоваться запуск проигрывателя DVD. Для настройки громкости можно использовать горячие клавиши или значок динамика на панели задач Windows.

### **Считыватель карт Flash Memory**

Как правило, считыватель карт памяти PCMCIA для считывания карт памяти от других устройств, например, цифровых камер, проигрывателей MP3, мобильных телефонов и КПК – может быть приобретен отдельно. Данный портативный компьютер оборудован встроенным считывателем карт flash memory следующих типов: Secure Digital (SD), Multi-Media Card (MMC), Memory Stick (MS), Memory Stick Select (MS Select), Memory Stick Duo (с адаптером MS), Memory Stick Pro и Memory Stick Pro Duo (с адаптером MS Pro). Карты типа Memory Stick могут быть стандартными, либо выполненными по технологии MagicGate. Встроенный считыватель карт памяти не только удобен, но и работает быстрее, чем другие считыватели карт памяти, поскольку он использует высокопроизводительную шину PCI.

### **Поддерживаемые типы памяти**

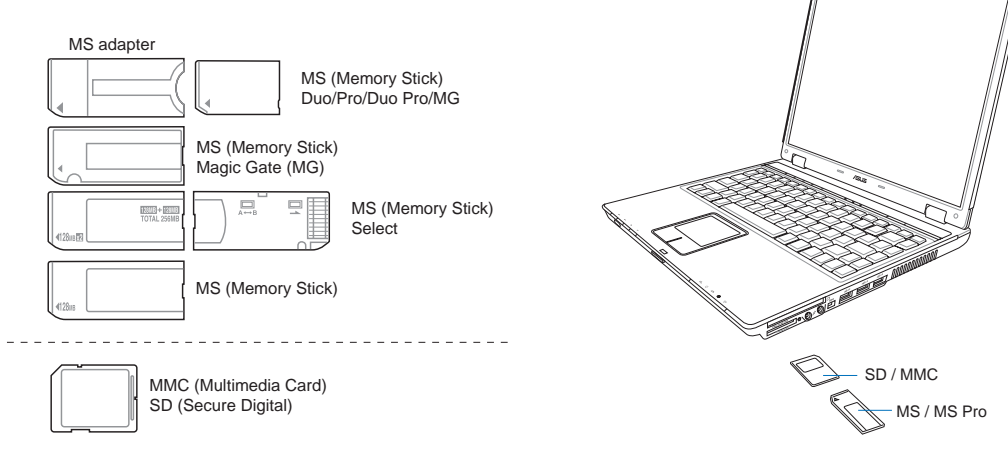

**ОСТОРОЖНО! Не извлекайте карты памяти в процессе записи данных или сразу по окончании считывания, копирования, форматирования или удаления данных с картыпамяти - в противном случае, может произойти потеря данных.**

### **Жесткий диск**

Жесткие диски имеют гораздо большую емкость и работают намного быстрее, чем гибкие накопители и оптические устройства. Ноутбук поставляется со съемным жестким диском IDE шириной 2,5 дюйма (6,35 см) и высотой приблизительно 0,374 дюйма (0,95 см). Современные жесткие диски поддерживают технологию S.M.A.R.T. (Self Monitoring and Reporting Technology, технология самоконтроля и самоанализа), что позволяет заблаговременно обнаруживать ошибки и сбои жесткого диска.

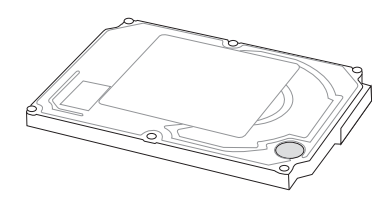

При замене или модернизации жесткого диска всегда обращайтесь в авторизованный сервис-центр или к официальному дистрибьютору этого ноутбука.

**ОСТОРОЖНО! Неправильное обращение при транспортировке может повредитьжесткий диск. Обращайтесь с портативным компьютером бережно и берегите его от статического электричества и сильных вибраций и воздействий. Жесткий диск - самый чувствительный компонент портативного компьютера и с большой вероятностью окажется первым или единствнным поврежденным компонентом при падении компьютера.**

## **Соединения**

**ПРИМЕЧАНИЕ: Встроенный модем и сетевая карта не могут быть установленыпозже дополнительно. Модем и/или сетевая карта могут быть установлены в качестве карты PC card (PCMCIA).**

### **Модемное соединение**

Телефонные провода, используемые для подключения к встроенному модему портативного компьютера должны иметь два или четыре провода (модем использует только два - линию #1) и разъем RJ-11 с обоих концов. Подключите один конец провода к модемному порту, а второй к настенной аналоговой телефонной розетке, которые устанавливаются в жилых домах. После установки драйвера модем готов к использованию.

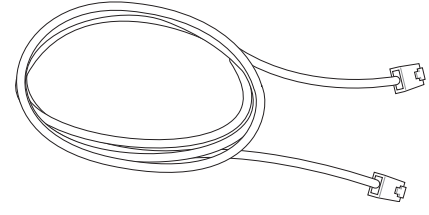

**ПРИМЕЧАНИЕ: Если вы установили модемное соединение, не переводите портативный компьютер в режим энергосбережения или "сна", так как при этом модемное соединение будет разорвано.**

**ВНИМАНИЕ! Используйте только аналоговые телефонные розетки. Встроенный модем не может** ৻₫ **обрабатывать напряжение, существующее в цифровых телефонных сетях. Не подключайте разъем RJ-11 к цифровым телефонным системам, которые широко используется в бизнес-центрах - в противном случае модем может быть выведен из строя!**

**ОСТОРОЖНО! Из соображений электрической безопасности следует использовать кабели сечением не менее 26AWG. (Подробнее см. раздел 'Глоссарий')**

**На рисунке изображен портативный компьютер, подключенный к телефонной розетке дляиспользования встроенного модема:**

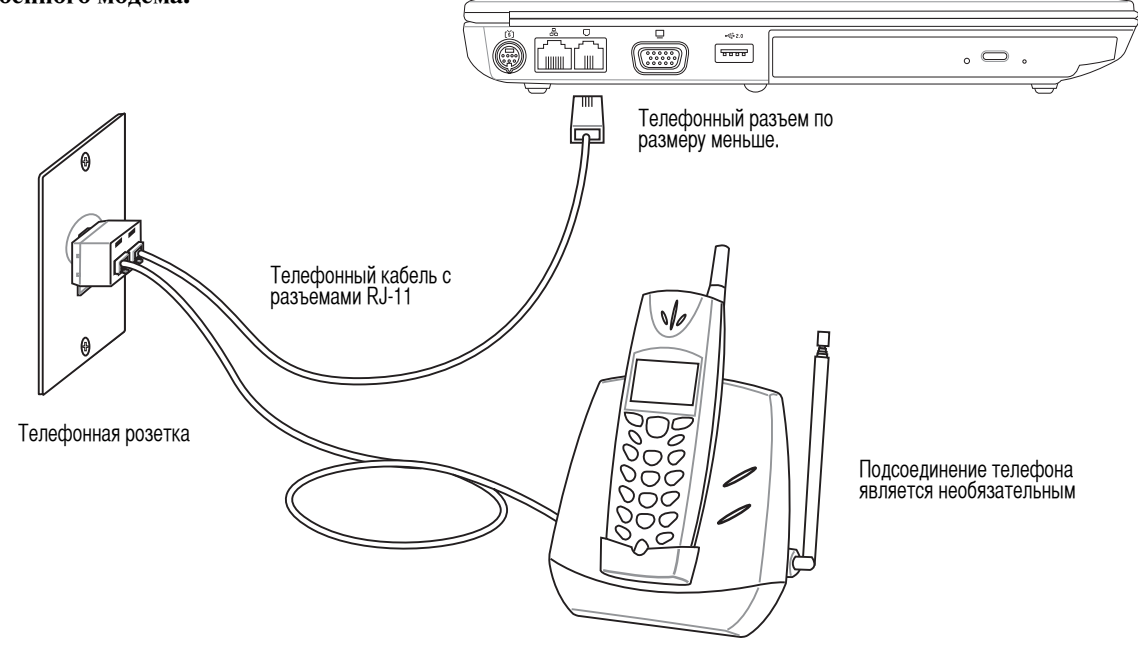

**44**

Ø

ψ

### **Подключение к сети**

Подключите сетевой кабель с разъемами RJ-45 на обеих сторонах к портумодема/сети портативного компьютера и к концентратору или коммутатору. Для передачи на скорости 100 BASE-TX/1000 BASE-T сетевой кабель должен принадлежать к 5 категории (не 3) кабелей "витая пара". Если планируется использование скорости передачи 100/1000 Мбит/с, необходимо подключить кабель к концентратору 100 BASE-TX/1000 BASE-T (не концентратору BASE-T4). Для 10Base-T можно использовать кабель "витая пара" категорий 3, 4 и 5. Данным ноутбуком поддерживается полнодуплексный режим соединения на скорости 10/100 Мбит/с при подключении к сетевому концентратору с включенным режимом "дуплекс". По умолчанию программное обеспечение выбирает наиболее высокую скорость передачи, вмешательство пользователя не требуется.

**1000BASE-T (или гигабитный сетевой интерфейс) поддерживается только некоторыми моделями.**

### **Кабель типа "витая пара"**

Этот кабель используется для подсоединения карты Ethernet к устройствам (обычно к концентратору или коммутатору) и называется "прямой витой парой Ethernet" (TPE). Разъемы на его концах называются RJ-45, и они не совместимы с телефонными разъемами RJ-11. При соединении двух компьютеров между собой без использования концентратора, требуется сетевой кабель с перекрестным соединением (Модель Fast-Ethernet). Модели с гигабитным сетевым интерфейсом поддерживают автоматическое

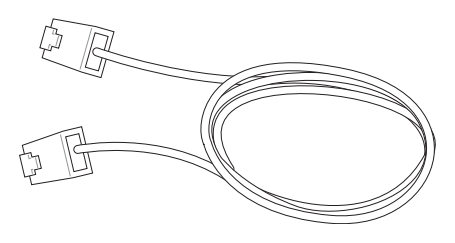

определение сетевого кабеля с перекрестным соединением, который приобретается отдельно.

**Пример подключения портативного компьютера к сетевому концентратору или коммутатору с помощью встроенного контроллера Ethernet:**

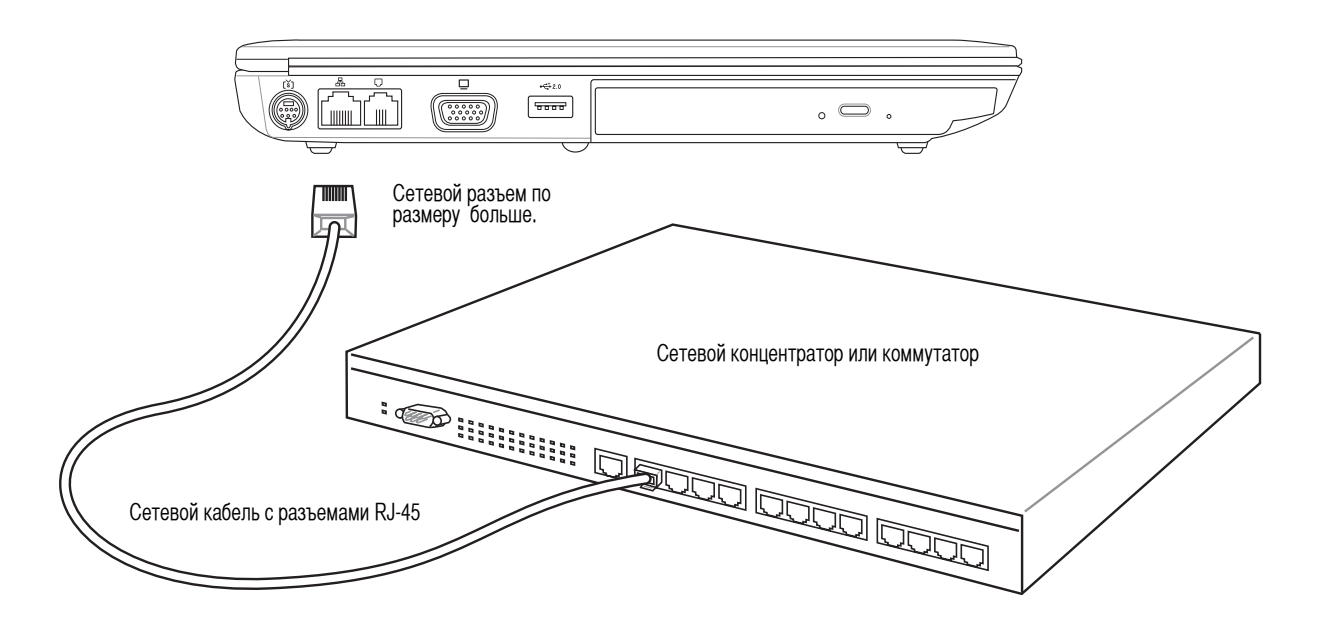

## ⊘ Режимы управления питанием

Портативный компьютер обладает несколькими автоматическими настраиваемыми функциями экономии электроэнергии, предназначенными для максимального продления срока службы аккумулятора и снижения эксплуатационных расходов пользователя (TCO). Часть этих функций настраивается через меню Питание в программе настройки BIOS. Настройка управления питанием ACPI производится из операционной системы. Функции управления питанием рассчитаны на максимально возможную экономию электроэнергии за счет перевода компонентов в режим пониженного энергопотребления так часто, как только возможно, но при этом позволяют при необходимости работать при полном питании. Эти режимы пониженного энергопотребления называются Режим энергосбережения (или Suspend-to-RAM) и Режим "сна" или Suspend-to-Disk (STD). Функция режима энергосбережения осуществляется операционной системой. Когда компьютер находится в одном из режимов пониженного энергопотребления, его состояние определется следующим образом: в режиме энергосбережения индикатор питания мигает, в режиме "сна" индикатор питания не горит.

### © Режим полного питания и максимальной производительности

Портативный компьютер работает в режиме полного питания, когда функция управления питанием отключена в настройках управления питанием Windows и Speedstep (см. Руководство по установке драйверов и утилит). Когда компьютер работает в режиме полного питания, индикатор питания горит. Если вас беспокоит как производительность системы, так и энергопотребление, не отключайте все функции управления питанием, а выберите функцию "Максимальная производительность".

### **ACPI**

Система конфигурации и управления питанием ACPI была разработана компаниями Intel, Microsoft и Toshiba специально для управления питанием и функциями Plug and Play в системе Windows. ACPI представляет собой новый стандарт управления питанием для портативных компьютеров.

ПРИМЕЧАНИЕ: В более старых операционных системах, таких как Windows NT4 и Windows 98, использовалась система APM. Поскольку более новые операционные системы, такие, как Windows XP и Windows 2000 и Windows МЕ используют систему АСРІ, система АРМ поддерживается этим портативным компьютером не полностью.

### Режимы энергосбережения

В режимах энергосбережения и "сна" генератор тактовых импульсов процессора выключен и большая часть устройств компьютера переведена в режим минимальной активности. Режим частичной остановки - это режим минимального потребления энергии компьютером. Портативный ПК переходит в ждущий режим, если система не использовалась какое-то время, или это можно сделать вручную, при помощи функциональных клавиш. Когда компьютер находится в режиме STR, индикатор питания мигает. Когда компьютер находится в режиме STD, индикатор питания не горит. Для получения сведений о событиях, переводящих ПК в ждущий режим и выводящих из него см. таблицу «Краткие сведения о состоянии питания» на следующей странице.

### Экономия энергии

Помимо отключения генератора тактовых импульсов процессора, этот режим переводит устройства компьютера, в том числе подсветку монитора, в состояние минимальной активности. Компьютер переходит в режим энергосбережения (низкая приоритетность), когда система простаивает определенное время. Временной промежуток устанавливается через соответствующий пункт (Электропитание) операционной системы Windows (высокая приоритетность). Для восстановления работы системы, нажмите любую клавишу.

### У Сводная таблица режимов питания

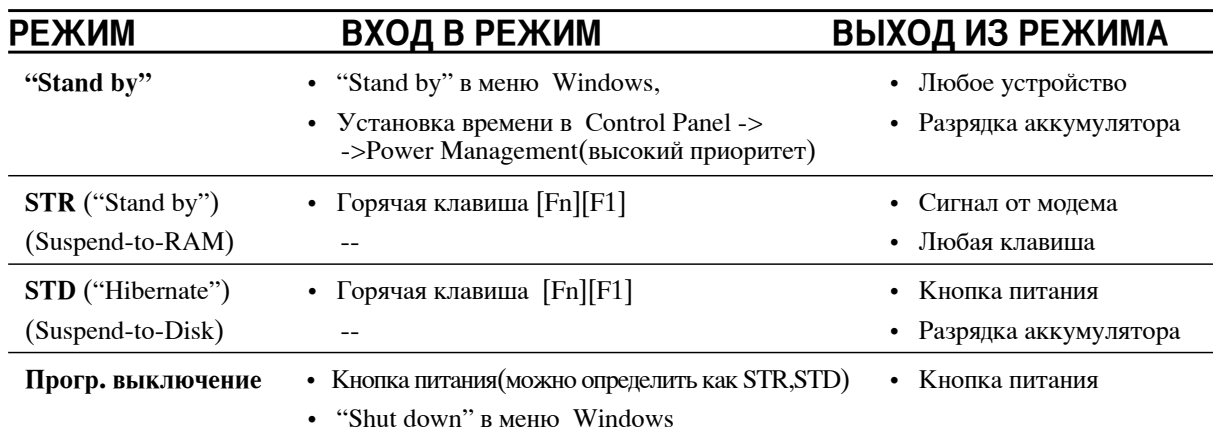

### • Температурное управление питанием

Существует три метода управления питанием, предназначенных для управления температурным режимом персонального компьютера. Эти методы не настраиваются пользователем и их необходимо знать на случай, если компьютер перейдет в одно из таких состояний. Нижеследующие данные показывают температуру корпуса (не процессора).

- Вентилятор включается в режиме активного охлаждения когда температура достигает верхнего безопасного  $\bullet$ уровня.
- Процессор снижает скорость в режиме пассивного охлаждения, когда температура превышает верхний безопасный уровень.
- Система выключается в режиме аварийного охлаждения, когда температура превышает максимальный безопасный уровень.

### Ждущий и спящий режимы

Настройки управления питанием находятся в Панели Управления Windows. Нижеследующие описания касаются управления питанием в системе Windows XP. Вы можете установить вход в режим энергосбережения или отключения при закрывании крышки компьютера, нажатии на кнопку питания или выбрать переход в режим "сна". В основном в режимах энергосбережения и "сна" экономия энергии осуществляется за счет отключения неиспользуемых компонентов компьютера. После возвращения к работе последнее состояние, например, наполовину просмотренный документ или наполовину написанное письмо, появятся на экране так, как будто работа не прекращалась. Выключение компьютера приведет к закрытию всех программных приложений, причем появится окно запроса, хотите ли вы сохранить несохраненные файлы.

Режим энергосбережения "Жлуший режим" иначе называется Suspend-to-RAM (STR). Эта функция сохраняет ваши данные и состояние системы в оперативной памяти, после чего отключает многие компоненты компьютера. Поскольку оперативная память энергозависима, для сохранения (обновления) данных необходимо питание. Для перехода в "Ждущий режим": выберите "Пуск" (Start) | "Завершение работы" (Shutdown), а затем "Переход в ждущий режим" (Stand by).

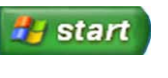

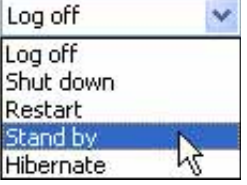

Режим "сна" иначе называется Suspend-to-Disk (STD). Эта функция сохраняет ваши данные и состояние системы на жестком диске. Таким образом, в обновлениии оперативной памяти нет необходимости, и энергопотребление значительно снижается, но не прекращается совсем, поскольку некоторые компоненты для активизации компьютера, например, LAN и молем, полжны оставаться включенными. Режим "сна" (Hibernate) обеспечивает более значительную экономию энергии по сравнению со "ждущим режимом". Для перехода в "Режим сна": включите поддержку данного режима в панели управления (пункт "Электропитание") и выберите "Пуск" (Start) | "Завершение работы" (Shutdown), а затем "Переход в спящий режим"(Hibernate).

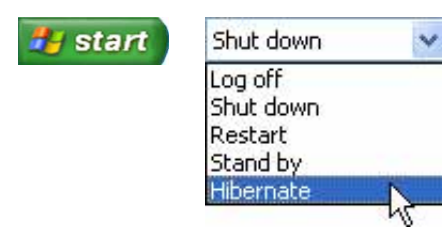

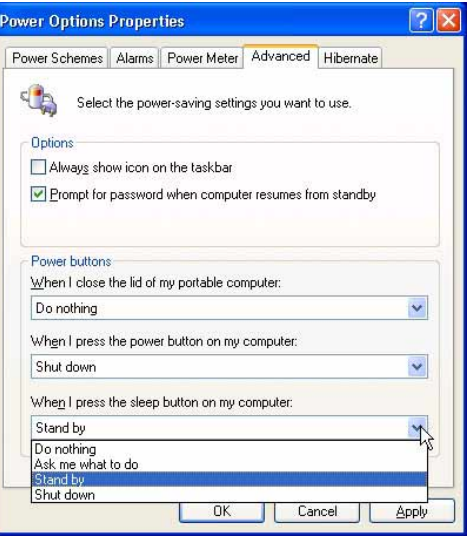

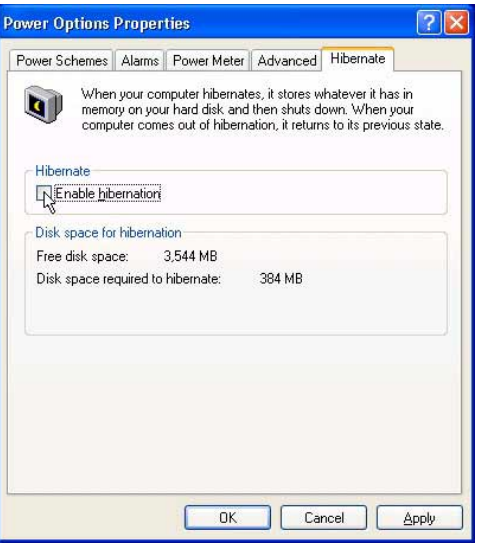

## **Приложение**

**Дополнительные аксессуары Дополнительные внешние устройства Глоссарий Удостоверения и стандарты Совместимость встроенного модема Иноформация о владельце**

## Дополнительные аксессуары

Все приводимые ниже аксессуары являются опциональными и приобретаются отдельно.

### ← USB хаб (Концентратор)

Подключив дополнительный концентратор USB, вы увеличите число доступных USB-портов и сможете быстро подсоединять и отсоединять несколько USBустройств с помощью одного кабеля.

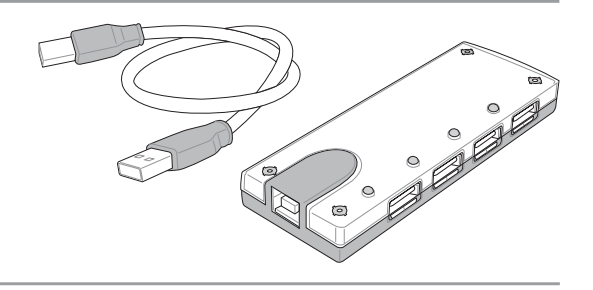

### « Комбинированный накопитель USB 2.0 Slim

Функции комбинированного накопителя slim включают FlextraLink<sup>TM</sup> (технологию предотвращения прекращения записи) и FlextraSpeed<sup>TM</sup> (технологию записи), что позволяет предотвратить запись испорченных дисков, минимизировать загрузку ЦПУ для обеспечения работы других программ в процессе записи компактдиска и автоматически выбрать оптимальную скорость записи в зависимости от вибрации для снижения помех от вращения.

- **USB 2.0** Интерфейс:
- 2 мБайт (запись), 512 кБайт (чтение) Буфер данных:
- Форм-фактор диска: 12 см и 8 см
- DVD (чтение): макс. 8Х
- $CD$  (чтение): макс. 24Х
- 24X, 20X, 16X, 8X, 4X CD-R (запись):
- CD-RW (запись): 12X, 10X, 8X, 4X, 2X
- 16мм х 129мм х 142мм Габариты:
- Bec:
- 
- $250r$

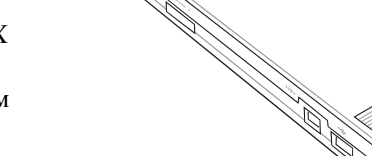

### **• USB-дисковод**

В комплект поставки портативного компьютера дополнительно может входить внешний дисковод USB для стандартных 3,5" дискет объемом 1,44 Мб (или 720 Кб). Кнопка выброса расположена у верхнего края дисковода для удобства доступа, в отличие от дисководов для настольных компьютеров, у которых кнопка доступа расположена у нижнего края. О процессе доступа к дискете сообщает светодиод на лицевой панели дисковода.

ВНИМАНИЕ! Во избежание сбоев системы 仰 используйте значок (Безопасное удаление оборудования) на панели задач перед отключением USB-дисковода гибких дисков. Перед транспортировкой портативного ПК выньте дискету, чтобы избежать повреждений от тряски.

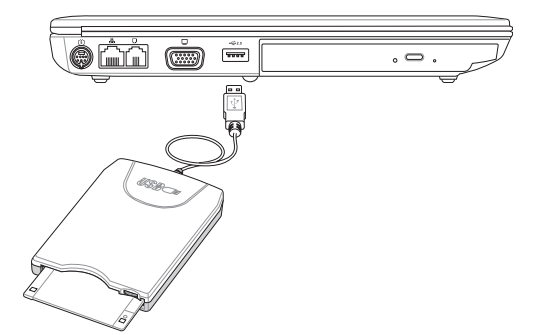

50

### Дополнительные аксессуары (продолжение)

Следующие продукты при желании можно приобрести дополнительно для расширения возможностей вашего портативного ПК.

### <sup>((1)</sup> Адаптер WLAN PC Card или USB-адаптер беспроводной сети

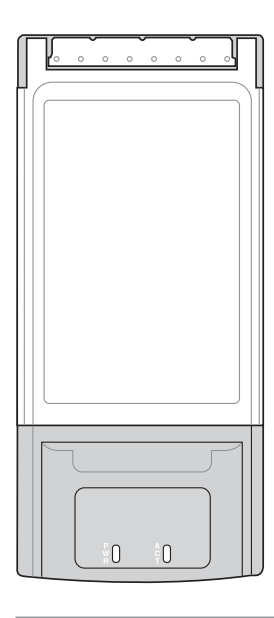

Адаптер WLAN PC Card (PCMCIA Type II) представляет собой адаптер беспроводной сети, который устанавливается в разъем РСМСІА Туре II ноутбука иобеспечивает работу в беспроводной сети IEEE 802.11g/b.

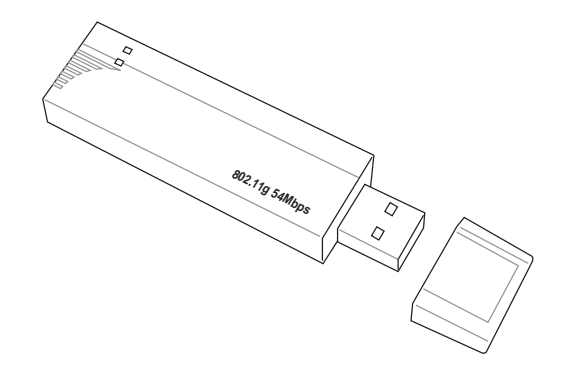

Беспроводный сетевой USB адаптер может быть использован для подключения ноутбука к беспроводной сети, испоьзующей стандарт IEEE 802.11.

#### ← Флэш-память USB

Флэш-память USB это дополнительный элемент, который можно установить вместо дисковода для гибких дисков 1.44 Мб и который обеспечивает объем памяти до нескольких сотен мегабайт, более высокую скорость чтения/записи и высокую надежность. При использовании в предустановленной операционной системе не требуется установка дополнительных драйверов.

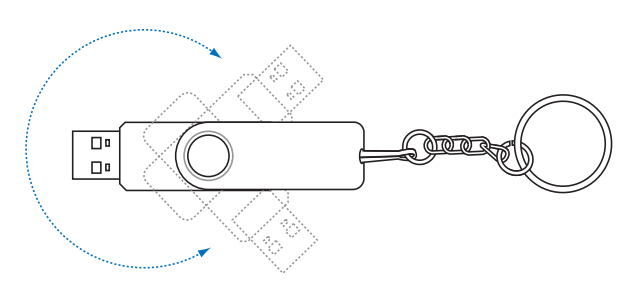

### « Коммуникационный кабель USB

Полключив лополнительный коммуникационный кабель USB к USB-портам компьютеров, вы сможете использовать простые функции передачи файлов между портативными и настольными ПК в любом сочетании.

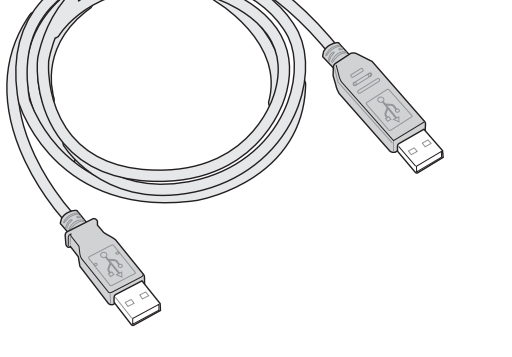

## **Дополнительные внешние устройства**

Следующие продукты при желании можно приобрести дополнительно для расширения возможностей вашего портативного ПК.

### **Клавиатура и мышь USB**

Для более удобного ввода данных вы можете подключить дополнительную USB-клавиатуру. Подключение дополнительной USB-мыши сделает более удобным использование Windows. Такая мышь будет работать одновременно с сенсорной панелью портативного ПК.

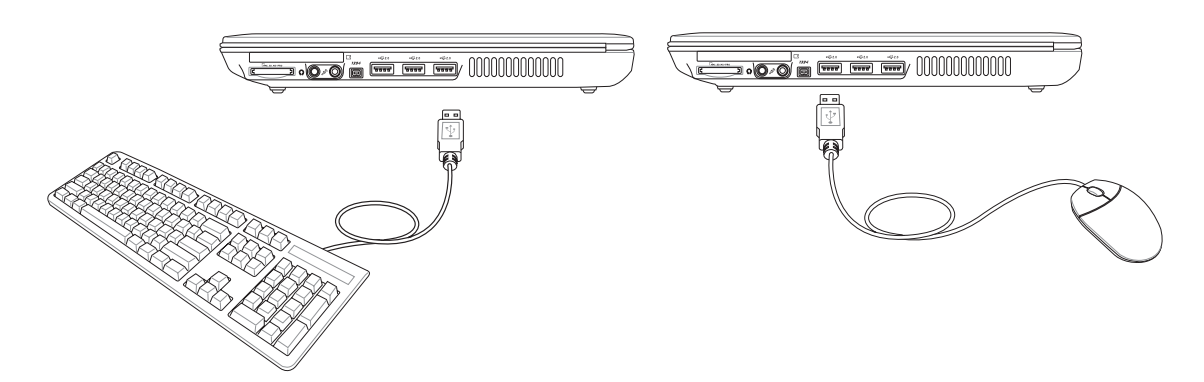

### **Подключение принтера**

Одновременно вы можете использовать один или несколько USB-принтеров, подключенных к любому порту USB.

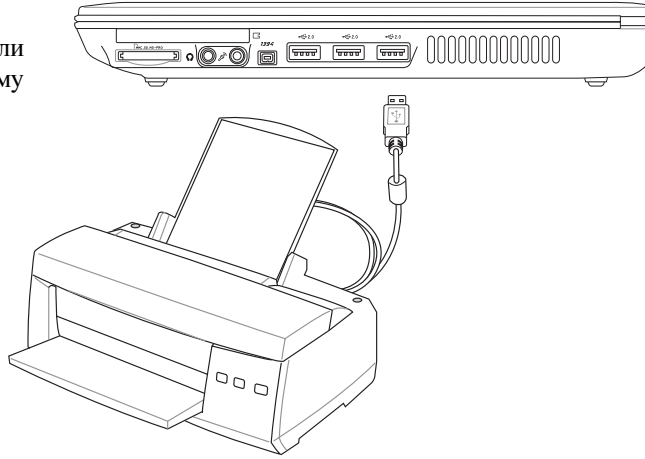

## **Глоссарий**

**ACPI (Улучшенный интерфейс настройки и управления питанием)**

Современный стандарт уменьшения расхода энергии в компьютерах.

#### **APM (Улучшенное управление питанием)**

Современный стандарт уменьшения расхода энергии в компьютерах.

#### **AWG (Американские стандарты проводов)**

**ПРИМЕЧАНИЕ: Эта таблица приведена для справки и не может служить критерием Американских стандартов проводов (AWG), так как может быть устаревшей или неполной.**

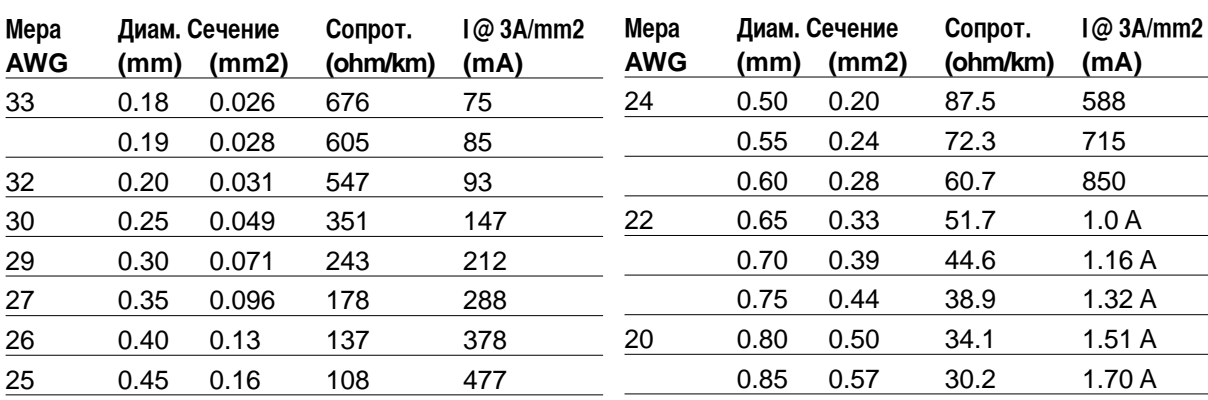

### **BIOS (Базовая система ввода/вывода)**

BIOS - это набор программ, влияющих на обмен данными между компонентами компьютера, такими, как память, диски или видеокарта. Команды BIOS встроеныв постоянную память компьютера. Параметры BIOS могут быть настроеннычерез программу настройки BIOS. BIOS может быть обновлён с помощью предоставленной утилиты, записывающей файл новой BIOS в память EEPROM (электрически перезаписываемую постоянную память).

### **Бит (Bit, Binary Digit - двоичная цифра)**

Представляет минимальный обьём информации, используемый компьютером. Бит может иметь одно из двух значений: 0 или 1.

### **Загрузка**

Загрузка - процесс запуска операционной системы компьютера с помощью размещения её в оперативной памяти. Если руководство просит Вас "загрузить" систему (или компьютер), это означает включить Ваш компьютер. "Перезагрузка" означает перезапуск компьютера. Прииспользовании Windows 95 иливыше, выбрав "Перезагрузить компьютер" из меню "Пуск | Завершение работы..." Вы можете перезагрузить Ваш компьютер.

### **Bus Master IDE**

PIO IDE (IDE с программируемым вводом/выводом) требует участия процессора в доступе к IDE и ожидании срабатывания механики. Bus master IDE передаёт данные в память и обратно без участия процессора. Для поддержки режима Bus master IDE необходимы драйвер bus master IDE и жёсткий диск, поддерживающий этот режим.

### **Байт (Byte, Binary Term - двоичное слово)**

Один байт - это группа из восьми последовательных бит. Байт используется для представления одного алфавитно-цифрового символа, знака препинания или другого символа.

### **Замедление таймера (Clock Throttling)**

Функция микросхем материнской платы, позволяющая останавливать и запускать тактовый генератор процессора по известному рабочему циклу. Замедление таймера используется для экономии энергии, управления температурой и уменьшения скорости процессора.

### **CPU (Central Processing Unit- центральное устройство обработки)**

CPU, иногда также называемое "процессор", работает в качестве "мозга" компьютера. Оно интерпретирует и выполняет команды программ и обрабатывает данные, находящиеся в памяти

### **Драйвер устройства**

Драйвер устройства - это специальный набор инструкций который позволяет операционной системе компьютера взаимодействовать с устройствами, такими как видеокарты, звуковые и сетевые платы, принтеры и модемы.

### **DVD**

Диск DVD представляет собой компакт-диск большого объема с высокой скоростью доступа, на котором могут храниться видеоданные, аудиоданные и обычные «компьютерные данные». Обладающие такими характеристиками DVD-диски позволяют записывать фильмы с высоким качеством изображения и звука, например, с использованием технологии Dolby® Digital Surround. Диски DVD представляют собой удобное средство для хранения мультимедийной домашней, компьютерной и деловой информации в одном цифровом формате. Они постепенно вытесняют звуковые компакт-диски, видеокассеты, лазерные диски, диски CD-ROM и, возможно, игровые картриджи.

### **Hardware**

Аппаратное обеспечение-общий термин, обозначающий физические компоненты компьютерной системы, включая периферийные устройства, такие как принтеры, модемы и устройства управления курсором.

### **IDE (Integrated Drive Electronics)**

Устройства IDE содержат схемы управления диском непосредственно в дисковом устройстве, отменяя потребность в отдельной плате-адаптере (как в случае устройств SCSI). IDE-устройства стандартов Ultra-DMA/66 или 100 могут достигать скорости передачи в 33 мегабайта в секунду.

### **IEEE1394 (1394)**

Также известна как iLINK (Sony) или FireWire (Apple). IEEE1394 - высокоскоростная последовательная шина, похожая на SCSI но с простыми разьёмами и возможностью горячего подключения, как у USB. Интерфейс IEEE1394 имеет пропускную способность 400 Мбит/сек. и поддерживает до 63 устройств на одной шине. Очень вероятно, что IEEE1394, вместе с USB, заменят параллельные порты и шины IDE, SCSI и EIDE.

### **Infrared Port (IrDA)**

Инфракрасный порт (IrDA) позволяет организовать удобную беспроводную передачу данных между устройствами с инфракрасными портами или компьютерами со скоростями до 4 Мбит/сек, например сихронизировать данные между наладонными компьютерами (PDA) или мобильными телефонами, и даже организовать беспроводную печать на принтерах оборудованных инфракрасными портами. Если Ваш офис оборудован сетью IrDA, вы можете присоединиться к ней без проводов в любом месте в прямой видимости от узла IrDA.

### **Замки Kensington®**

Замки Kensington® (или совместимые с ними) позволяют защищать портативный компьютер с помощью металлического кабеля и замка, прикрепляющих портативный компьютер к неподвижному обьекту. Некоторые средства обеспечения безопасности также включают в себя детектор перемещений, включающий сирену при перемещении компьютера.

### **Классификация лазерных устройств**

Поскольку лазерные устройства все больше используются в бытовой технике, необходимо предупреждать пользователей об опасностях, вытекающих из использования лазерных устройств. Для этого была введена классификация лазерных устройств. Текущие уровни классификации устройств изменяются от оптически безопасных, не требующих мер безопасности (класс 1) до очень опасных, требующих повышенных мер безопасности (класс 4).

**КЛАСС 1:** Лазерное устройство или лазерная система класса 1 излучает энергию в оптическом диапазоне в количествах, не представляющих опасности для глаз, соответственно, для обеспечения безопасности не требуются никакие дополнительные меры. Примером такого устройства могут служить устройства считывания чеков, используемые в магазинах, или оптические накопители.

**КЛАСС 2 И КЛАСС 3А:** Лазерные устройства класса 2 и класса 3А генерируют видимое непрерывное излучение в количествах, слегка превышающих уровень максимально допустимого облучения. Хотя эти лазерные устройства могут привести к повреждению глаз, их яркость обычно вынуждает людей отворачиваться или моргать до того, как глазам может быть нанесен ущерб. При использовании таких лазерных устройств необходимо соблюдать строгие административные рекомендации по размещению предупреждающих знаков о недопустимости попадания в прямой луч. На лазерные устройства класса 3А не следует смотреть в приборах усиления зрения.

**КЛАСС 3В:** Устройства класса 3В и устройства класса 3А с выходной мощностью 2,5 мВт опасны для лиц, попавших в луч и посмотревших на источник излучения прямо или под определенным углом. Такие лазерные устройства не могут быть источниками опасных диффузных отражений. Лицам, работающим с такими лазерными устройствами, следует носить соответствующие средства защиты глаз все время, когда работает лазер. При использовании лазерных устройств класса 3Б должны использоваться административные и физические средства защиты персонала. Под физическими средствами понимаются рабочие зоны с ограниченным доступом. Под административными мерами понимаются предупреждающие знаки, размещенные перед входом в зону работы лазера и световые устройства, предупреждающие о работе лазера.

**КЛАСС 4:** Устройства класса 4 -лазерывысокой мощности, которые повреждают глаза и кожу при прямом и отраженном излучении. При работе устройств класса 4 персонал должен иметь средства защиты глаз.

### **Шина PCI (локальная шина соединения периферийных компонентов)**

Шина PCI - спецификация, определяющая интерфейс 32-битной шины данных. Стандарт PCI широко используется производителями карт расширения.

### **Карты PC (PCMCIA)**

Карты PC card имеют размер нескольких сложенных в стопку кредитных карточек и 68-контактный разьём на одном из концов. Стандарт карт PC card обеспечивает множество функций, возможности связи и дополнительного обьёма хранения информации. В картах PC card реализуются карты флэш-памяти, факсмодемы, сетевые карты, адаптеры SCSI, декодеры MPEG I/II и даже беспроводные модемы и сетевые карты. ѕортативный компьютер PC поддерживает стандарты PCMCIA 2.1 и 32bit CardBus. Три различных стандарта карт PC card имеют разную толщину. Карты типа I - 3.3мм, типа II - 5мм, и карты типа III - 10.5мм толщиной. Карты типов I и II могут использоваться в одиночном гнезде. Карты типа III занимают два разъема типа II и могут использоваться только в портативных компьютерах с двумя указанными гнездами.

#### POST (Power On Self Test - самотестирование при включении)

Когда Вы включаете компьютер, он в первую очередь проходит POST, серию программно-управляемых диагностических тестов. POST проверяет оперативную память, схемы материнской платы, монитор, клавиатуру, дисковод и другие устройства ввода-вывода.

### RAM (Random Access Memory - память с произвольным доступом)

Существует несколько разных видов оперативной памяти (RAM), среди которых DRAM (Dynamic RAM - динамическая RAM), EDO DRAM (Extended Data Output DRAM - RAM с расширенным выводом данных), SDRAM (Synchronous DRAM - синхронная DRAM).

### ROM (Read Only Memory - память только для чтения)

ROM - энергонезависимая память, используемая для хранения постоянных программ (также называемых встроенными программами) используемых некоторыми компонентами компьютера. Flash ROM (флэш-память или EEPROM) может быть перепрограммирована новыми программами (или BIOS).

#### Режим экономии энергии

Помимо отключения генератора тактовых импульсов процессора, этот режим переводит устройства компьютера, в том числе подсветку монитора, в состояние минимальной активности. Компьютер переходит в режим энергосбережения (низкая приоритетность), когда система простаивает определенное время. Временной промежуток устанавливается через соответствующий пункт (Электропитание) операционной системы Windows (высокая приоритетность). Для восстановления работы системы, нажмите любую клавишу.

#### Системный диск

Системный диск содержит файл ядра операционной системы и используется для загрузки операционной системы.

### Кабель "витая пара"

Кабель, используемый для подключения карты Ethernet к устройствам (обычно к концентратору или коммутатору) называется прямой витой парой Ethernet (TPE). Разьёмы на его концах называются разьёмами RJ-45 и не совместимы с телефонными разъёмами RJ-11. Для соединения двух компьютеров без концентратора посередине необходима специальная разводка.

### UltraDMA/66 или 100

UltraDMA/66 или 100 - новые спецификации, улучшающие скорость передачи данных по шине IDE. В отличие от традиционного режима PIO, который использует только нарастающий фронт управляющего сигнала IDE для передачи данных, UltraDMA/66 или 100 использует и нарастающий и задний фронты.

### USB (Universal Serial Bus - универсальная последовательная шина)

Новая 4-контактная последовательная шина для периферии, позволяющая устройствам "plug and play", таким как клавиатура, мышь, джойстик, сканер, принтер и модем/ISDN автоматически подключаться и настраиваться при подключении разъема без установки драйверов или перезагрузки. USB позволяет устранить путаницу проводов у задней панели Вашего компьютера.

## **Удостоверения и стандарты**

### **Информация об устройстве DVD-ROM**

Портативный компьютер может комплектоваться устройством для чтения DVD-ROM или CD-ROM. Для просмотра списка файлов на диске DVD, необходимо установить программное обеспечение для чтения DVD. Дополнительное программное обеспечение для чтения DVD можно купить одновременно с этим портативным компьютером. Устройство DVD-ROM позволяет работать как с дисками CD так и с дисками DVD.

### **Региональная иформация по проигрыванию DVD**

Проигрывание фильмов с DVD включает в себя декодирование видео в формате MPEG2, аудио в формате AC3 и расшифровку файлов CSS. CSS (также называемое защитой от копирования) - это схема защиты данных, принятая киноиндустрией для защиты от несанкционированного копирования данных.

Хотя стандарт CSS требует от лицензиаров соблюдения многих правил, одно, наиболее важное, касается региональных ограничений. Для обеспечения дифференцированного распространения фильмов по регионам, видео на DVD выпускается для использования в определенных географических регионах, описаных ниже. Законы об охране авторских прав требуют, чтобы все фильмы на DVD распространялись только по определенным регионам (как правило, по тем, в которых они продаются). Поскольку содержимое DVD может распространяться в разных регионах, правила CSS требуют, чтобы каждая система, имеющая возможность проигрывать содержимое CSS-защищенных дисков имела возможность проигрывать только диски, предназначенные для одного региона.

**ПРИМЕЧАНИЕ: Настройки региона можно менять не более пяти раз, после чего программа для проигрывания фильмов на DVD сможет проигрывать только фильмы, предназначенные для последнего установленого региона. Изменение кода региона после этого требует заводского перепрограммирования, не покрываемого гарантией. При необходимости произвести перепрограммирование, расходы на доставку и перепрограммирование несет пользователь.**

#### **Регионы**

#### **Регион 1**

Канада, США, территории США

#### **Регион 2**

Чехия, Египет, Финляндия, Франция, Германия, страныПерсидскогозалива, Венгрия, Исландия, Иран, Ирак, Ирландия, Италия, япония, Нидерланды, Норвегия, Польша, Португалия, Саудовская Аравия, Шотландия, ЮАР, Испания, Швеция, Швейцария, Сирия, Турция, Великобритания, Греция, бывшие югославские республики, Словакия

#### **Регион 3**

Бирма, Индонезия, Южная Корея, Малайзия, Филиппины, Сингапур, Тайвань, Таиланд, Вьетнам

#### **Регион 4**

Австралия, острова Карибского моря (за искючением территорий США), Центральная Америка, Новая Зеландия, острова Тихого океана, Южная Америка

#### **Регион 5**

СНГ, Индия, Пакистан, вся остальная Африка, Россия, Северная Корея

#### **Регион 6**

Китай

### Ѿ Совместимость встроенного модема

Портативный компьютер соответствует стандартам JATE (Япония), FCC (US, Канада, Корея, Тайвань), и СТR21. Модем сертифицирован решением Совета 98/482/ЕС для пан-европейского одиночного терминального соединения с общественной коммутируемой телефонной сетью (PSTN). Тем не менее, из-за различий между PSTN разных стран, эта сертификация сама по себе не дает безусловной гарантии успешной работы в любом месте подключения к любой сети PSTN. В случае возникновения проблем, свяжитесь непосредственно с поставщиком вашего оборудования.

### Общие положения

4 августа 1998 года решение Европейского Совета по поводу СТR 21 было опубликовано в официально бюллетене ЕС. Станларт СТR 21 применяется ко всему неголосовому терминальному оборулованию с DTMF-набором. рассчитанном на подключение к аналоговой PSTN (общественной коммутируемой телефонной сети).

Стандарт СТR 21 (основные технические правила) содержит дополнительные требования к подключению к аналоговым общественным коммутируемым телефонным сетям терминального оборудования (кроме терминального оборудования, поддерживающего голосовую телефонию в качестве основного применения) в котором обращение к сети, если такое есть, осуществляется двухтональными многочастотными сигналами.

#### Удостоверение сетевой совместимости

Это заявление должно быть представлено производителем Информационному управлению и продавцу: "Настоящее удостоверение содержит список сетей, на работу в которых рассчитано данное оборудование, а также информацию об известных сетях, при работе в которых данное оборудование может вызывать внутренние сложности."

#### Удостоверение сетевой совместимости

Это заявление должно быть представлено производителем пользователю: "Настоящее удостоверение содержит список сетей, на работу в которых рассчитано данное оборудование, а также информацию об известных сетях, при работе в которых данное оборудование может вызывать внутренние сложности. Производитель должен также включить в заявление информацию о том, в какой степени сетевая совместимость зависит от физических и прграммных характеристик коммутатора. Он должен также сообщать пользователю о необходимости связаться с продавцом, прежде, чем использовать это оборудование в другой сети."

К настоящему моменту Информационное управление СЕТЕСОМ выдало несколько общеевропейских сертификатов на основе CTR 21. В результате в Европе впервые появились модемы, не требующие разрешения на применение в каждой отдельной стране.

### Неголосовое оборудование

Автоответчики и телефоны с громкой связью попадают под данные правила также, как и модемы, фасимильные аппараты, автонабиратели и системы сигнализации. Оборудование, в котором качество передачи голоса из конца в конец ограничено правилами (например, обычные телефонные аппараты, а в некоторых странах также и беспроводные телефонные аппараты) - исключается.

## **Совместимость встроенного модема (Прод.)**

**Перечень стран, применяющих стандарт CTR21.**

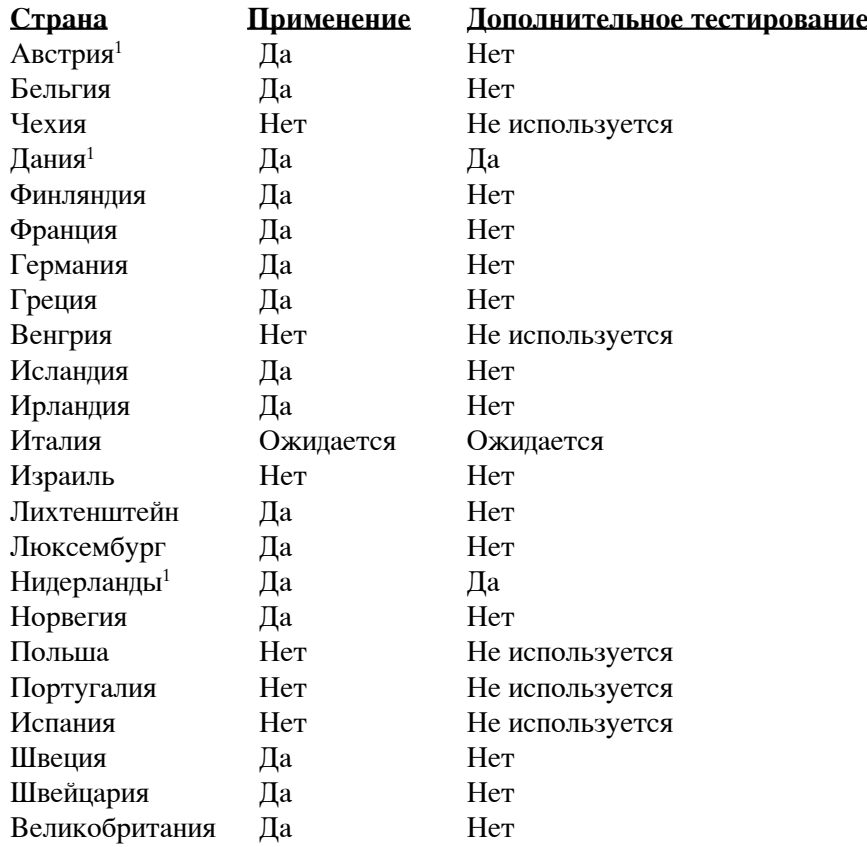

Эта информация была взята с сайта CETECOM и предоствляется без каких-либо гарантий. Обновление этой таблицы можно посмотреть на: http://www.cetecom.de/technologies/ctr\_21.html

 $1$  государственные требования применяются только в том случае, если в оборудовании используется импульсный набор (производители могут указывать в руководстве пользователя, что оборудование поддерживает только сигналы DTMF, что делает любое дополнительное тестирование излишним).

В Нидерландах дополнительное тестирование для последовательных соединений и устройств для определения источника исходящего звонка.

# **A Приложение**

### **Удостоверение Федеральной комиссии по средствам связи (FCC)**

Данное устройство соответствует части 15 Правил FCC. Его использование возможно при следующих двух условиях:

- Данное устройство не вызывает вредоносных воздействий, а также
- Данное устройство принимает любое внешнее воздействие, включая воздействия, вызывающие нежелательные результаты.

Данное оборудование было протестировано и сочтено соответствующим ограничениям по цифровым устройствам класса В в соответствии с частью 15 Правил FCC. Эти ограничения рассчитаны на обеспечение защиты в разумных пределах от вредоносных воздействий при установке в жилом помещении. Данное оборудование создает, использует и может излучать энергию в радиодиапазоне, которая, при установке или использовании данного оборудования не в соответствии с инструкциями производителя, может создавать помехи в радиосвязи. Тем не менее, невозможно гарантировать отсутствие помех в каждом конкретном случае. В случае, если данное оборудование действительно вызывает помехи в радио или телевизионном приеме, что можно проверить, включив и выключив данное оборудование, пользователю рекомендуется попытаться удалить помехи следующими средствами:

- Переориентировать или переместить принимающую антенну.
- Увеличить расстояние между данным прибором и приемником.
- Подключить данное оборудование к розетке другой электроцепи, нежели та, к которой подключен приемник.
- Проконсультироваться с продавцом или квалифицированным радио/ТВ техником.

**ВНИМАНИЕ! Для соответствия ограничениям FCC по эмиссии и во избежание помех в расположенных**  $4ij$ **рядом теле- и радиоприемниках необходимо использование экранированного сетевого провода. В силу этих причин используйте только входящий в комплект поставки сетевой провод. Для подключения устройств ввода-вывода к данному оборудованию также используйте только экранированные провода. Изменения или дополнения к данному пункту, не согласованные непосредственно со стороной, ответственной за соответствие правилам, могут сделать недействительным право пользователя на пользование данным оборудованием.**

Перепечатано из: Code of Federal Regulations #47, part 15.193, 1993. Washington DC: Office of the Federal Register, National Archives and Records Administration, U.S. Government Printing Office.

### **Удостоверение Департамента по средствам связи Канады (СВС)**

Данное цифровое устройство не превышает ограничения класса В по выделению радиошума от цифровых устройств, установленных в правилах по радиопомехам Департамента по средствам связи Канады.

**Данное цифровое устроцство класса В соответствует стандарту ICES-003.**

**(Cet appareil numérique de la classe B est conforme à la norme NMB-003 du Canada.)**

### **CE Предупреждение**

Это продукт класса В, который может вызывать помехи в окружающей среде, в этом случае пользователь должен принять соответствующие меры.

#### **Федеральной комиссии по связи требованияк электомагнитному излучению**

**MPE Statement:** Ваше устройство имеет передатчик малой мощности. При передаче устройство посылает радиосигналы.

Это устройство работает в диапазоне частот с 5.15 по 5.25ГГц. FCC требует использования этого устройства в диапазоне частот с 5.15 по 5.25ГГц для уменьшения потенциальных помех с системами мобильной связи.

Мощные радары, работающие в полосе частот с 5.25 по 5.35ГГц и с 5.65 по 5.85ГГц, могут быть причиной помех и/или повреждения усройства.

**Это устройство и его антенна не должны использоваться с другими антеннами и передатчиками.**

#### **Федеральная комиссия по связи требования к воздействиюрадиочастоты**

Это устройство было протестировано для совместимости с FCC RF Exposure (SAR) ограничения типовых портативных конфигураций. В порядке соглашения с установленным ограничением SAR в стандарте ANSI C95.1, это рекомендуется когда используется сетевой адаптер wireless со встроенной антенной, во время работы расположенный далее чем **[20см]** от вашего тела или соседних людей. Если антенна находится от пользователя ближе чем **[20см]**, рекомендуется ограничить время использования.

### **Предостережения Федеральной комиссии по связи**

Используйте только поставляемую антенну. Другая антенна или модификация могут привести к поломке передатчика и могут нарушить требования Федеральной комиссии по связи. Любые изменения модификации без сообщения получателю устройства аннулируют полномочия пользователя для использования оборудования.

Установка и использование сетевого беспроводного устройства должно быть строго в соответствии с инструкциями в документации пользователя. Любые изменения или модификация (включая антенну) не одобряются изготовителем. Изготовитель не несет ответственности за любые радио- или телепомехи, вызванные модификацией этого устройсва, или подключение кабелей и оборудования других производителей. Пользователь несет ответственность за любые помехи, появившихся в результате модификации или подключения. Изготовитель и его поставщикии или дистрибютеры не несут ответственности за любой ущерб и нарушение правительственных установок.

### **Заявление соответствия европейской директиве (R&TTE 1999/5/EC)**

Следующие пункты были выполнены и считаются уместными и достаточными:

- Существенные требования как в [глава 3]
- Защита здоровья и безопасности как в [глава 3.1a]
- Испытание электробезопасности в соответствии с [EN 60950]
- Защита от электомагнитных излучений совместимоть с [глава 3.1b]
- Испытания на электромагнитную совместимость в [EN 301 489-1] & [EN 301]
- Испытания в соответствии с [489-17]
- Еффективное использование радиоспектра как в [глава 3.2]
- Испытание радиоблоков в соответствии с [EN 300 328-2]

# **A Приложение**

### **Каналы для Wireless в различных областях**

С. Америка 2.412-2.462 ГГц с 1 по 11 каналы Япония 2.412-2.484 ГГц с 1 по 14 каналы Европа 2.412-2.472 ГГц с 1 по 13 каналы

#### **Ограничение полосы частот Wireless во Франции**

Некоторые области Франции имеют ограниченную полосу частот. В наихудшем случае максимальная разрешенная мощность:

- 10мВт для 2.4 ГГц полоса (2400 МГц–2483.5 МГц)
- 100мВт для частом между 2446.5 МГц и 2483.5 МГц

#### **ПРИМЕЧАНИЕ: Каналы с 10 по 13 работают в диапазоне с 2446.6 МГц по 2483.5 МГц**

Имеется несколько возможностей для внутреннего использования: В частной собственности или в общей собственности, пройдя предварительную процедуру авторизации у министерства обороны, с максимальной разрешенной мощностью 100мВт в полосе 2446.5–2483.5 МГц. Использование на открытом воздухе в публичных местах не разрешается.

Ниже указаны отделы для полосы 2.4 ГГц :

- Максимальная разрешенная мощность внутри 100мВт
- Максимальная разрешенная мощность снаружи 10мВт

Отделы в которых используется полоса 2400–2483.5 МГц является разрешенной с EIRP меньшей чем 100мВт внутри и меньше чем 10мВт снаружи:

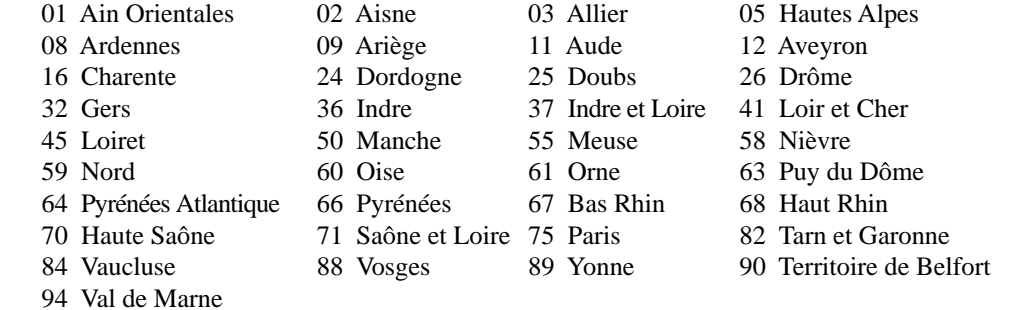

Эти требования вероятно изменятся со временем, вы можете использовать беспроводную сетевую карту во многих районах Франции. Пожалуйста, для последней информации проверьте (www.art-telecom.fr)

**Примечание: Мощность вашей карты WLAN должна быть меньше 100мВт, но более 10мВт.**

### լ<sup>լի</sup>յ Правила безопасности UL

Согласно правилам UL 1459, касающимся средств телекоммуникации (телефонов), расчитаных на электронное подключение к телекоммуникационной сети с рабочим напряжением, не превышающим 200В в точке максимума, 300В в полной амплитуде и 105В в рабочем режиме, установленных или используемых в соответствии с Государственным Электротехническим Кодексом (NFPA 70).

При пользовании молемом портативного компьютера, слелует всегла выполнять слелующие правила предосторожности для уменьшения риска возгорания и поражения током:

- Не пользуйтесь портативным компьютером у волы, например, возле ванны, раковины, кухонной мойки или стиральной машины, в сыром подвале или возле бассейна.
- Не пользуйтесь портативным компьютером во время грозы. Существует отдаленный риск поражения током от молнии.
- Не пользуйтесь портативным компьютером в непосредственной близости от места утечки газа.

Требования UL 1642, касающиеся использования первичных (одноразовых) и вторичных (заряжаемых) литиевых аккумуляторов в качестве источников питания для различных изделий. Эти аккумуляторы содержат металлический литий, или сплав лития, или ионы лития, и могут состоять из одной электронной ячейки или двух и более ячеек, объединенных в группы или параллельных, или из того и другого, конвертирующих химическую энергию в электрическую в результате обратимой или необратимой химической реакции.

- Не бросайте аккумуляторы от портативного компьютера в огонь, так как они могут взорваться. По поводу специальных инструкций по утилизации во избежание риска для жизни и здоровья людей, связанного с возгоранием или взрывами, обращайтесь к местным сводам правил.
- Не используйте сетевые адаптеры или аккумуляторы от других устройств во избежание риска для жизни и здоровья людей, связанного с возгоранием или взрывами. Используйте только сертифицированные UL сетевые адаптеры и аккумуляторы, приобретенные у производителя или официального продавца.

### 

Изделие потребляет ток до 6А для его эксплуатации необходимо использовать шнур питания аналогичный H05VV-F, 3G, 0.75mm<sup>2</sup> или H05VV-F, 2G, 0.75mm<sup>2</sup>.

# **A Приложение**

### **Правила безопасности Nordic (для портативных PC с акумулятором Li-Ion)**

**CAUTION!** Danger of explosion if battery is incorrectly replaced. Replace only with the same or equivalent type recommended by the manufacturer. Dispose of used batteries according to the manufacturer's instructions. (English)

**ATTENZIONE!** Rischio di esplosione della batteria se sostituita in modo errato. Sostituire la batteria con un una di tipo uguale o equivalente consigliata dalla fabbrica. Non disperdere le batterie nell'ambiente. (Italian)

**VORSICHT!** Explosionsgetahr bei unsachgemäßen Austausch der Batterie. Ersatz nur durch denselben oder einem vom Hersteller empfohlenem ähnlichen Typ. Entsorgung gebrauchter Batterien nach Angaben des Herstellers. (German)

**ADVARSELI!** Lithiumbatteri - Eksplosionsfare ved fejlagtig håndtering. Udskiftning må kun ske med batteri af samme fabrikat og type. Levér det brugte batteri tilbage til leverandøren. (Danish)

**VARNING!** Explosionsfara vid felaktigt batteribyte. Använd samma batterityp eller en ekvivalent typ som rekommenderas av apparattillverkaren. Kassera använt batteri enligt fabrikantens instruktion. (Swedish)

**VAROITUS!** Paristo voi räjähtää, jos se on virheellisesti asennettu. Vaihda paristo ainoastaan laitevalmistajan sousittelemaan tyyppiin. Hävitä käytetty paristo valmistagan ohjeiden mukaisesti. (Finnish)

**ATTENTION!** Il y a danger d'explosion s'il y a remplacement incorrect de la batterie. Remplacer uniquement avec une batterie du mêre type ou d'un type équivalent recommandé par le constructeur. **Mettre au rebut les batteries usagées conformément aux instructions du fabricant. (French)** 

**ADVARSEL!** Eksplosjonsfare ved feilaktig skifte av batteri. Benytt samme batteritype eller en tilsvarende type anbefalt av apparatfabrikanten. Brukte batterier kasseres i henhold til fabrikantens instruksjoner. (Norwegian)

注意!この装置は、現在設置されている場所で妨害波の測定がされた情報技術装置です。 この場所以外で使用する場合は、その場所で、再び妨害波の測定が必要となります。(Japanese)

**ОСТОРОЖНО!** Существует опасность взрыва аккумуляторной батареи при некорректной ее замене. Используйте только рекомендованные производелем аккумуляторные батареи. Использованные аккумуляторные батареи утилизируйте согласно рекомендациям производителя. (Руский)

### **Оптический накопитель портативного компьютера**

### **Сведения о технике безопасности при работе с лазерными устройствами**

Внутренние и внешние оптические накопители, поставляемые с данным портативным компьютером, содержат ЛАЗЕРНЫЕ УСТРОЙСТВА КЛАССА 1 (LASER KLASSE 1 PRODUKT). Классификация лазерных устройств представлена в глоссарии в конце руководства пользователя.

**ВНИМАНИЕ: Выполнение регулировок или процедур, отличных от описанных в руководстве пользователя,**  Щ **может привести к появлению опасного лазерного излучения. Не пытайтесь разбирать оптический накопитель. В целях обеспечения Вашей безопасности обслуживание оптического накопителя должно выполняться квалифицированным специалистом.**

### **Предупреждающий знак**

**ВНИМАНИЕ: ПРИ ОТКРЫВАНИИ ВОЗНИКАЕТ НЕВИДИМОЕ ЛАЗЕРНОЕ ИЗЛУЧЕНИЕ. НЕ ВСМАТРИВАЙТЕСЬ В ЛУЧ И НЕ СМОТРИТЕ НА ИСТОЧНИК С ПОМОЩЬЮ ОПТИЧЕСКИХ УСТРОЙСТВ.**

### **Правила CDRH**

仰

Центр радиологического контроля за приборами (CDRH) Управления по надзору за продуктами питания и медикаментами США установил ограничения для лазерных изделеий 2 августа 1976 года. Эти ограничения применяются к лазерным изделиям, произведенным после 1 августа 1976 года. Соблюдение этих ограничений обязательно для всех изделий, выходящих на рынок Соединенных Штатов.

**ВНИМАНИЕ: Регулировка, настройка или выполнение процедур, не описанных в настоящем руководстве или в руководстве по установке лазерного изделия, могут привести к опасному воздействию радиации.**

### **Информация об изделии корпорации Macrovision**

Данное изделие включает в себя технологию защиты авторских прав, защищенную формулами определенных патентов США и иные права интеллектуальной собственности, принадлежащие корпорации Macrovision и другим лицам. Использование данной технологии защиты авторских прав возможно только с согласия корпорации Macrovision и предусмотрено только для домашнего и иного ограниченного использования, если иное не предписано корпорацией Macrovision. Инженерный анализ и разборка запрещены.

# **A Приложение**

## **Сертификация CTR 21 (для портативных компьютеров со встроенным модемом)**

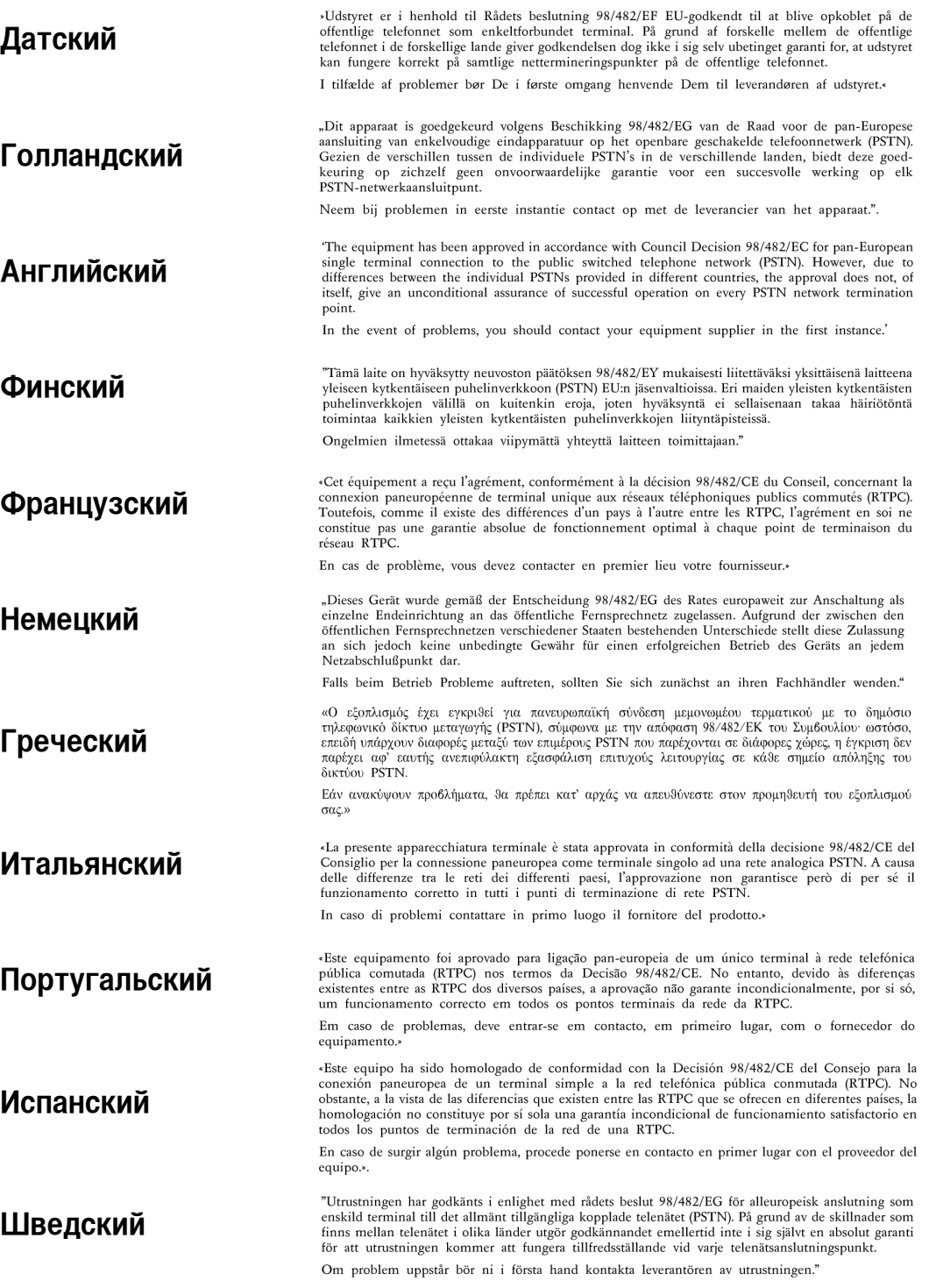

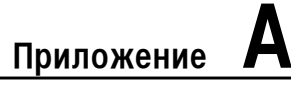

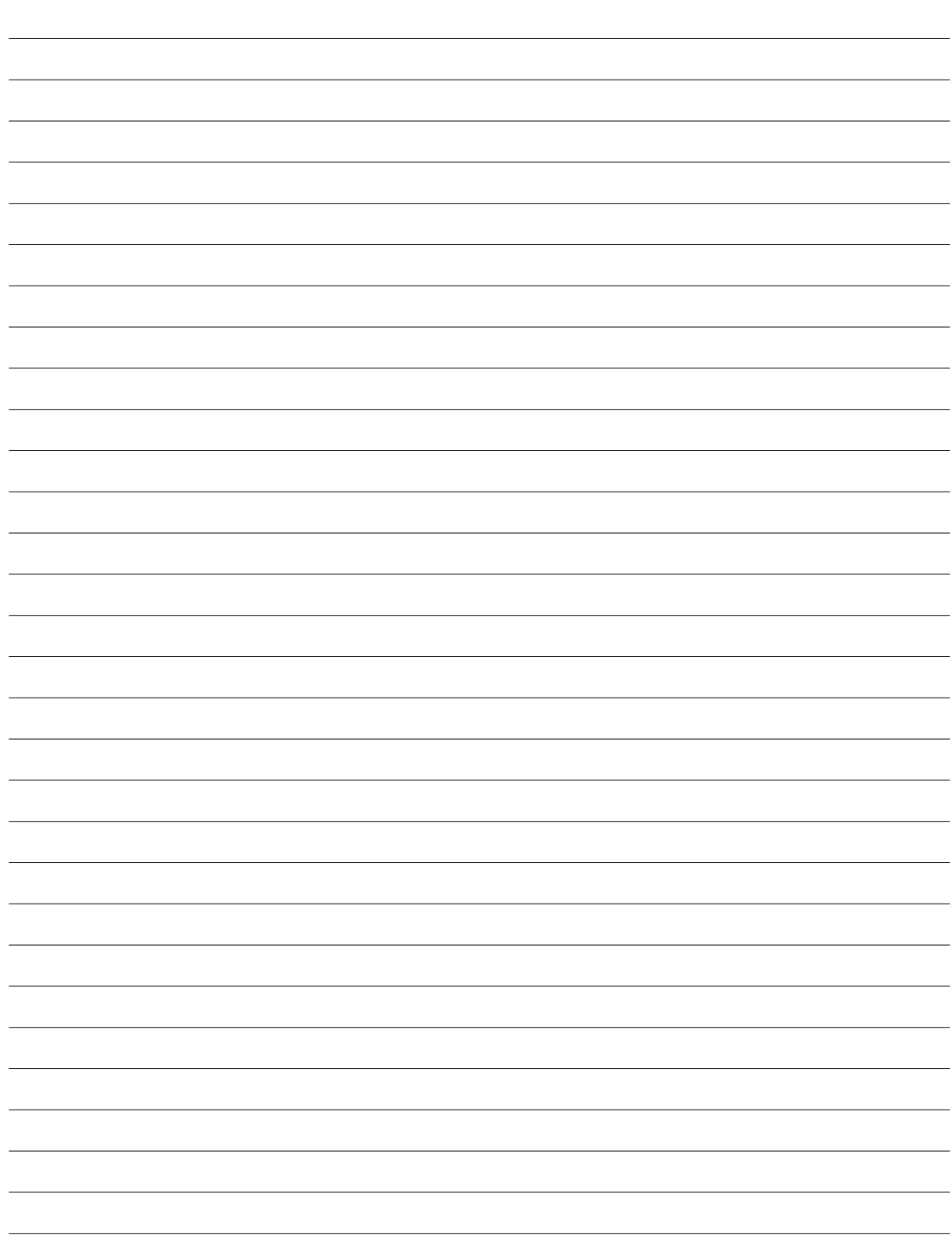

## Информация о владельце

Эта страница предназначена для записи информации о Вашем портативном компьютере для справки на будущее и для технической поддержки. Храните это руководство пользователя в недоступном месте, если Вы заполнили графы для паролей.

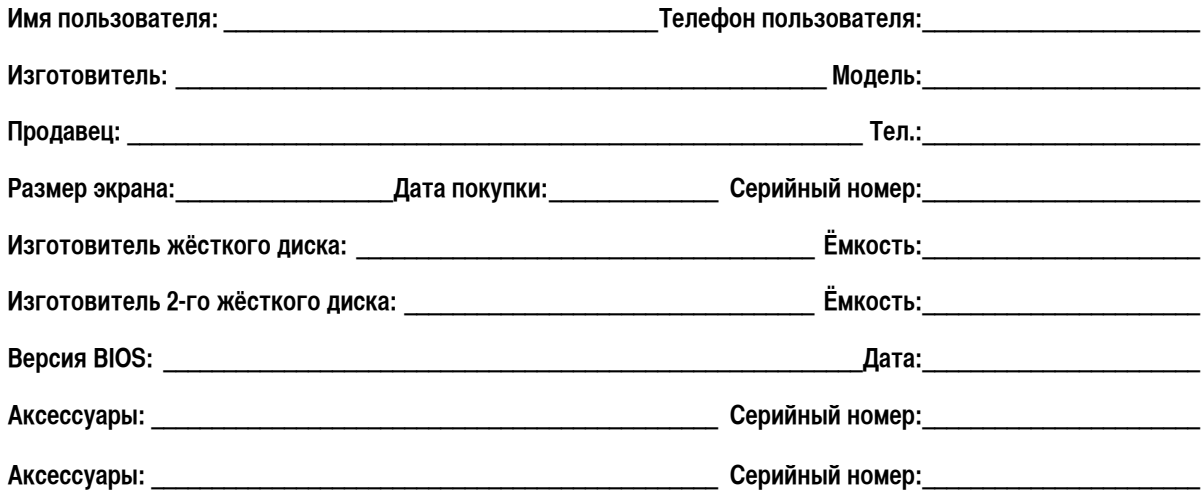

## Программное обеспечение

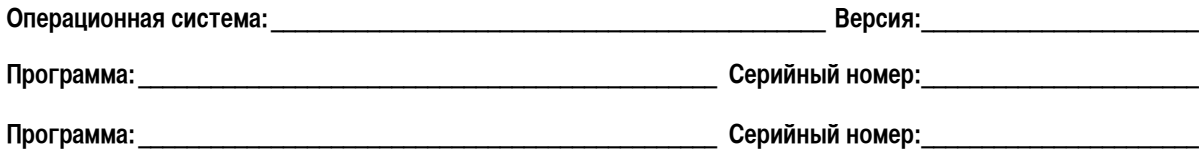

## Безопасность

Пароль администратора: Пароль пользователя:

## Сети

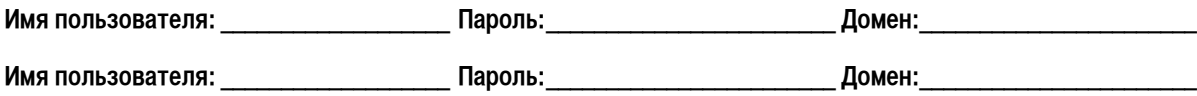